UNIVERSIDADE DO ESTADO DO AMAZONAS - UEA ESCOLA SUPERIOR DE TECNOLOGIA – EST

GLAUBER DA SILVA PONTES

**SISTEMA DE CONTROLE DO USO DE SALAS DE AULA DA ESCOLA SUPERIOR DE TECNOLOGIA VISANDO USO EFICIENTE DE ENERGIA ELÉTRICA E SEGURANÇA CONTRA FURTOS DE EQUIPAMENTOS EM HORÁRIOS SEM AULA UTILIZANDO TECNOLOGIA SEM FIO.**

> Manaus 2018

### **GLAUBER DA SILVA PONTES**

## **SISTEMA DE CONTROLE DO USO DE SALAS DE AULA DA ESCOLA SUPERIOR DE TECNOLOGIA VISANDO USO EFICIENTE DE ENERGIA ELÉTRICA E SEGURANÇA CONTRA FURTOS DE EQUIPAMENTOS EM HORÁRIOS SEM AULA UTILIZANDO TECNOLOGIA SEM FIO.**

Projeto de Pesquisa desenvolvido durante a disciplina de Trabalho de Conclusão de Curso II e apresentado à banca avaliadora do Curso de Engenharia Elétrica da Escola Superior de Tecnologia da Universidade do Estado do Amazonas, como pré-requisito para a obtenção do título de Engenheira Eletricista.

Orientador: Walter Prado de Souza Guimarães, Dr.

Manaus 2018

*Universidade do Estado do Amazonas – UEA Escola Superior de Tecnologia - EST*

*Reitor: Cleinaldo de Almeida Costa Vice-Reitor: Cleto Cavalcante de Souza Leal Diretor da Escola Superior de Tecnologia: Roberto Higino pereira da Silva Coordenadora do Curso de Engenharia Elétrica: Ingrid Sammyne Gadelha Figueiredo*

*Banca Avaliadora composta por:* 

*Data da defesa: 06/12/2018.*

*Prof. Walter Prado de Souza Guimarães (Orientador) Prof. Israel Gondres Torné Prof. Jozias Parente de Oliveira*

# **CIP – Catalogação na Publicação**

Pontes, Glauber da Silva

Sistema de Controle do uso de salas de aula da Escola Superior de Tecnologia visando uso eficiente de energia elétrica e segurança contra furtos de equipamentos em horários sem aula utilizando tecnologia sem fio. / Glauber da Silva Pontes; [orientado por] Walter Prado de Souza Guimarães. – Manaus: 2018.

55 f. p.: il.

Trabalho de Conclusão de Curso (Graduação em Engenharia Elétrica). Universidade do Estado do Amazonas, 2018.

1. Salas de Aula. 2. Sistema Supervisório. 3. Arduino. 4. Xbee. 4. Comunicação Wireless. I. Guimarães, Walter Prado de Souza.

### GLAUBER DA SILVA PONTES

## SISTEMA DE CONTROLE DO USO DE SALAS DE AULA DA ESCOLA SUPERIOR DE TECNOLOGIA VISANDO USO EFICIENTE DE ENERGIA ELÉTRICA E SEGURANÇA CONTRA FURTOS DE EQUIPAMENTOS EM HORÁRIOS SEM AULA UTILIZANDO TECNOLOGIA SEM FIO.

Pesquisa desenvolvida durante a disciplina de Trabalho de Conclusão de Curso II e apresentada à banca avaliadora do Curso de Engenharia Elétrica da Escola Superior de Tecnologia da Universidade do Estado do Amazonas, como pré-requisito para a obtenção do título de Engenheira Eletricista.

Nota obtida:  $($ 

Aprovado em  $\qquad /$   $/$  .

Área de concentração: Automação Predial

#### BANCA EXAMINADORA

\_\_\_\_\_\_\_\_\_\_\_\_\_\_\_\_\_\_\_\_\_\_\_\_\_\_\_\_\_\_\_\_\_ Orientador: Walter Prado de Souza Guimarães, Dr.

> \_\_\_\_\_\_\_\_\_\_\_\_\_\_\_\_\_\_\_\_\_\_\_\_\_\_\_\_\_\_\_\_\_ Avaliador: Israel Gondres Torné, Dr.

\_\_\_\_\_\_\_\_\_\_\_\_\_\_\_\_\_\_\_\_\_\_\_\_\_\_\_\_\_\_\_\_ Avaliador: Jozias Parente de Oliveira, Dr.

Manaus 2018

## **DEDICATÓRIA**

À minha mãe Jânia, que desde o início não mediu esforços para me ver crescer, investindo no meu caráter, em meus estudos e meu futuro.

4

Às minhas tias Jussara e Joana, que lado a lado com minha mãe investiram em meu crescimento e acompanharam toda a etapa até o dia de hoje.

#### **AGRADECIMENTOS**

Agradeço primeiramente a meu salvador Jesus Cristo, sem sua graça e amor não teria vida e nem teria conseguido chegar até onde estou hoje, pois dele veio toda a sabedoria e força.

Agradeço à minha mãe Jânia, que desde o início já tinha em sua mente o homem que eu iria me tornar e não mediu esforços para investir todo o amor necessário, toda a educação e todo o sacrifício necessário para que isso se tornasse verdade, mulher que me ensinou a confiar em Deus, o conceito de humildade para aprender e a dedicação para vencer.

Agradeço às minhas tias Joana e Jussara, que também fizeram parte do meu crescimento pessoal e profissional, investindo recursos e tempo, tendo-me como um filho e possibilitando que eu chegasse hoje com o conhecimento presente.

Agradeço à Thaís Chicre, Rodrigo Bentes e Thaís Bessa, que principalmente no ano da realização do presente trabalho, um ano de diversos obstáculos não somente acadêmicos, estiveram ao meu lado dando força, carinho e a oração necessária para seguir em frente.

Agradeço ao professor Walter Prado, que compartilhou do seu conhecimento não apenas como orientador, mas também como professor durante a jornada acadêmica, tornando possível o que aqui foi aplicado.

Agradeço ao meu Grupo de Amizade da igreja, que estavam sempre ali me apoiando e oferecendo as orações necessárias para que eu pudesse seguir em frente.

Por fim, agradeço aos meus amigos da UEA, que durante 5 anos estiveram ao meu lado, nos dias e nas madrugadas, nas vitórias e nas dificuldades, pessoas que com certeza Deus colocou em minha vida para me incentivar e acompanhar até o dia de hoje. Sem eles essa e muitas outras realizações não seria possível.

"*Tudo o que fizerem, façam de todo o coração, como para o Senhor, e não para os homens, sabendo que receberão do Senhor a recompensa da herança. É a Cristo, o Senhor, que vocês estão servindo."*

Colossenses 3:23-24

#### **RESUMO**

Este trabalho tem por objetivo mostrar a possibilidade da implementação de uma comunicação sem fio, por meio da implementação de um protótipo básico para testar a efetividade do sistema, a fim de controlar o acionamento dos periféricos deste. Quando se trata do porquê da realização deste projeto, tem-se a realidade de um trabalho totalmente manual de abertura de salas de aula da Escola Superior de Tecnologia (EST), bem como de acionamento de seus componentes como ar condicionado, iluminação e outros, realizado somente por um funcionário, sendo necessária sua locomoção constante entre salas da universidade sempre que ocorre uma mudança na utilização dessas. Os três elementos centrais deste projeto são o sistema supervisório, o microcontrolador Arduino e o elemento de comunicação wireless Xbee. O sistema supervisório servirá de interface para o usuário dar o comando desejado para determinada sala, este será traduzido por comunicação serial pelo Arduino que transformará essa informação em um comando para o módulo Xbee, este por fim replicará este comando para os demais módulos desejados. Foram utilizados o Visual Studio Community para desenvolvimento do sistema software, a *IDE* do Arduino para realizar a programação do deste e o software XCTU para configuração do módulo Xbee. Após realizados os códigos e feitos os testes de comunicação foi constatada que a hipótese deste trabalho é válida e que é possível realizar um controle sem fio de equipamentos utilizando automação predial, com baixo investimento e fácil implementação.

**Palavras-chave:** Salas de aula. Sistema Supervisório. Arduino. Xbee. Comunicação Wireless.

#### **ABSTRACT**

This work has as a target to show the possibility of a wireless communication implementation, using a basic prototype to test the system effectiveness in order to control it devices. When it comes to why this project is being carried out, there's a reality of a manual work of opening and closing classroom doors from Escola Superior de Tecnologia (EST), and of activating its devices as air conditioner, lamps and others, being made by just one workman, turning necessary to him walk all day long among classrooms. The three main components of this project are the supervisory system, the microcontroller Arduino and the wireless communication device Xbee. The supervisory system will work as an interface, so the user can input the desired command to a certain classroom, this command will be translated by the Arduino, using serial communication, and this one will transform this to a new command to the Xbee module, and this one will reply the command to all others modules. It was used the Visual Studio Community tool to develop the software main system, the IDE of Arduino to develop it's program and logic and it was used the software XCTU to configurate the Xbee module. After the codes were done and the communication tests were made, it was possible to say that the hypothesis of this work is valid and that it is possible to control some equipments in a wireless way using building automation, with low costs and easy to create.

**Keywords:** Classroom. Supervisory System. Arduino. Xbee. Wireless Communication.

# **ÍNDICE DE ILUSTRAÇÕES**

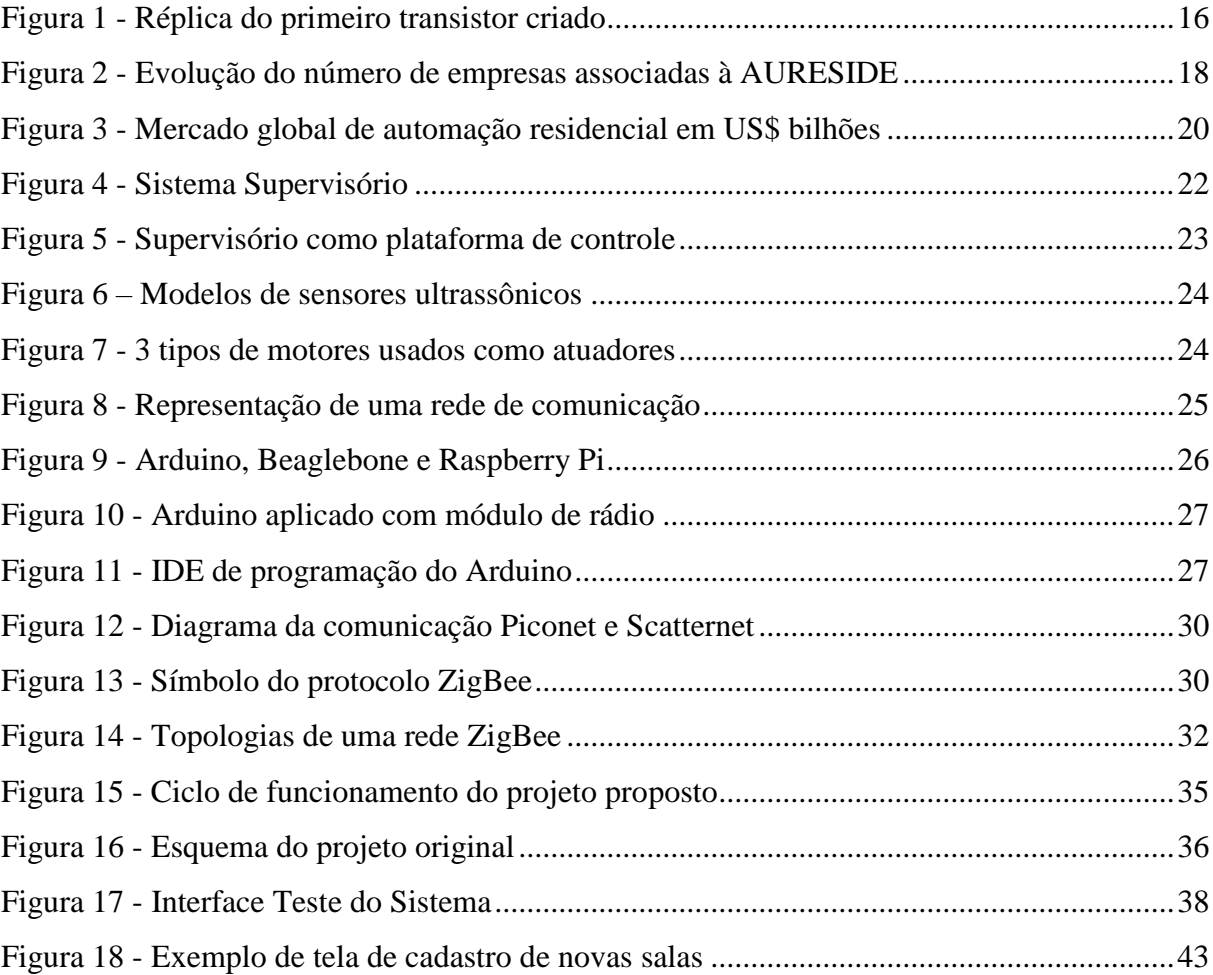

## **ÍNDICE DE TABELAS**

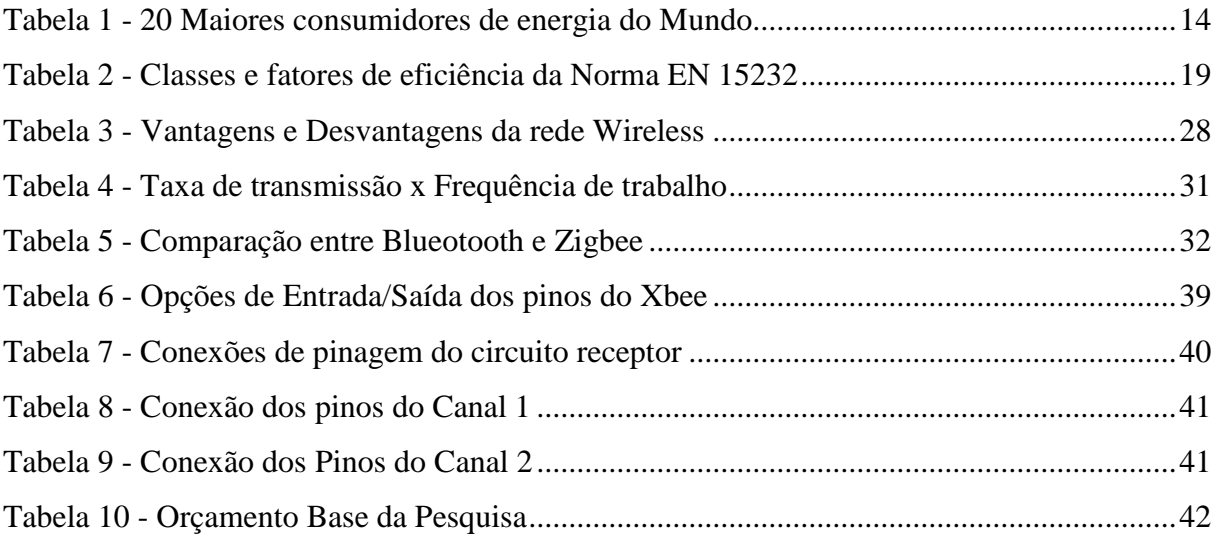

# SUMÁRIO

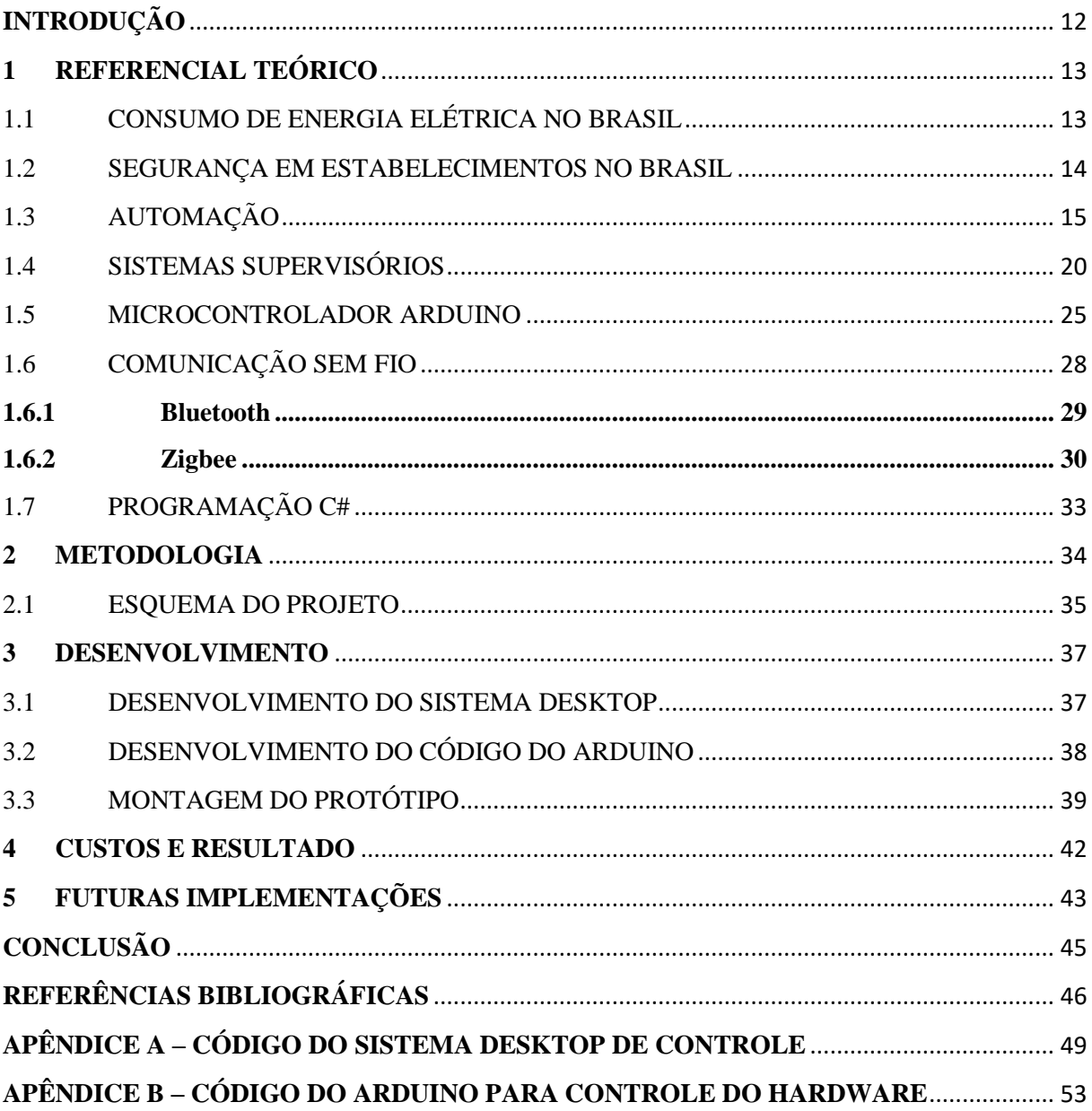

#### **INTRODUÇÃO**

<span id="page-12-0"></span>O Brasil tem presenciado uma realidade de crescimento no consumo energético, tendo, segundo Polito (2018), no site Valor, um crescimento de 1.5% do consumo de energia elétrica no Sistema Interligado Nacional (SIN) somente no ano de 2017, encerrando o ano com 67.021 megawatts (MW) utilizados. Ainda abordando este tema, segundo o site da Associação Brasileira de Empresas de Serviços de Conservação de Energia (ABESCO, 2018), o Brasil desperdiçou 60 mil gigawatts (GW) somente no ano de 2017, isso baseado na energia consumida em cima do valor que poderia ser economizado utilizando-se algumas tecnologias novas no mercado. Além dos dados mostrados acima, o Brasil também tem apresentado aumento quando se fala de periculosidade, assaltos e furtos, sendo classificado como o país com a terceira maior taxa de roubos da América Latina, segundo o site G1 Globo (2013). Quando se delimita esse crescimento somente para casos que envolvem escolas e universidades do Amazonas, verifica-se que somente no primeiro bimestre de 2018 houve aumento de 36,3% de casos de roubos e furtos em escolas, segundo o G1 AM (2018).

Somadas as duas realidades brevemente mostradas acima, e pegando como modelo a realidade encontrada na Escola Superior de Tecnologia (EST), onde existe um fluxo totalmente manual de abertura de sala de aulas e acionamento dos dispositivos destas, este trabalho tem como objetivo a apresentação de uma proposta de pesquisa utilizando o princípio de automação predial para reduzir tanto o desperdício de energia elétrica nas salas de aula da Escola Superior de Tecnologia (UEA/EST), agilizando o processor de fechamento de salas de aula, bem como melhorar a segurança de seus equipamentos quando não utilizados em aula, através de um controle wireless comandado por um sistema desktop que possibilite abertura das portas e acionamento ou desacionamento de equipamentos dentro desta.

Este trabalho está dividido em alguns capítulos, sendo o primeiro referencial teórico onde será mostrada toda a pesquisa base para definição e divisão do trabalho. O segundo consiste na metodologia, onde será mostrado um breve da divisão já definida e um escopo de como é o funcionamento base da pesquisa aqui proposta. Em terceiro vem o desenvolvimento da pesquisa em si, explicando o funcionamento de forma mais detalhada em 3 módulos. O quarto capítulo consiste numa amostra dos custos e resultados obtidos na realização deste trabalho. O quinto capítulo mostra futuras possíveis implementações tendo como base o desenvolvimento deste trabalho. Por fim serão apresentadas conclusões a respeito deste e também as referências usadas para seu desenvolvimento, bem como as códigos criados durante sua implementação.

## <span id="page-13-0"></span>**1 REFERENCIAL TEÓRICO**

Anteriormente já foi mostrada uma breve introdução do contexto brasileiro relacionado tanto à consumo de energia quanto à segurança, porém agora será mostrada um pouco mais detalhada a realidade nacional para que depois possam ser introduzidos os conceitos técnicos necessários para entendimento e implementação do projeto proposto.

## <span id="page-13-1"></span>1.1 CONSUMO DE ENERGIA ELÉTRICA NO BRASIL

Segundo Fernandes (2012), através de uma publicação pela BBC Brasil, alegou que o Brasil era o décimo maior consumidor de energia do mundo, mas quando analisamos esta realidade no final de 2017 já vemos que houve uma mudança nessa colocação. Segundo Gauto (2017), especialista em Petróleo, Gás e Energia, baseado em dados consolidados da British Petroleum, do Banco Mundial e do Fundo Monterário Internacional (FMI), o Brasil se encontra como 8º maior consumidor energético do mundo, conforme a Tabela 1.

Ainda falando de consumo de energia elétrica, vale relembrar os números mostrados na introdução deste trabalho referentes a desperdícios de energia totalizando 60.000 GW. Esses números devem ser um alerta para o país, visto que a tarifa da energia apresenta sempre um aumento crescente, proveniente dos contínuos gastos e demoras na implantação de novos projetos de geração de energia. Um exemplo disso é o aumento de 12,67% da conta de energia somente no Amazonas em novembro de 2017, segundo portal Acrítica (2017). Ao checar-se quanto o Brasil gastou, no período de 2014 a 2016, com desperdício de energia encontra-se um valor de R\$ 61,7 bilhões de reais, segundo a Amcham Brasil (2018).

Através de uma publicação da Amcham Brasil (2017) no site Estadão, é visto que, baseado em um relatório da ABESCO, poder-se-ia resolver uma boa parte do desperdício apenas modernizando equipamentos, mas também é alegado que somente com o uso final consciente do consumidor e a eficiência energética deste em sua residência, ou empreendimento, seria possível adquirir um benefício maior do que quaisquer modificações tecnológicas.

A partir disso existem várias frentes que já iniciaram a modernização de equipamentos e o uso de automação para uso eficiente e consequente economia de energia no Brasil, algumas dessas empresas são a Ageon, Enel Soluções, Controllar, entre outros.

| Rank.           | 20 Maiores consumidores<br>de energia do mundo | Milhões de toneladas de óleo equivalente |                |        |                           |                   | 2016           |        |                        |                                      |                       |                  |
|-----------------|------------------------------------------------|------------------------------------------|----------------|--------|---------------------------|-------------------|----------------|--------|------------------------|--------------------------------------|-----------------------|------------------|
|                 |                                                | Oleo                                     | Gás<br>Natural | Carvão | Energia<br><b>Nuclear</b> | Hidro<br>Elétrica | Renová<br>veis | Total  | População<br>(milhões) | Consumo per capta<br>(ton o. equiv.) | PIB (Bilhões<br>US\$) | PIB per<br>capta |
| $10^{-1}$       | China                                          | 578.7                                    | 189.3          | 1887,6 | 48.2                      | 263.1             | 86.1           | 3053.0 | 1379.0                 | 2.214                                | 11200                 | \$8.122          |
| $2^{\circ}$     | Estados Unidos                                 | 863.1                                    | 716.3          | 358.4  | 191.8                     | 59.2              | 83.8           | 2272,7 | 323.1                  | 7.034                                | 18570                 | \$57,474         |
| 3 <sup>0</sup>  | India                                          | 212.7                                    | 45.1           | 411.9  | 8.6                       | 29.1              | 16.5           | 723.9  | 1324.0                 | 0.547                                | 2264                  | \$1.710          |
| 40              | Rússia                                         | 148.0                                    | 351.8          | 87.3   | 44.5                      | 42.2              | 0.2            | 673,9  | 144.3                  | 4.670                                | 1283                  | S8.891           |
| 50              | Japão                                          | 184.3                                    | 100.1          | 119.9  | 4.0                       | 18.1              | 18.8           | 445,3  | 127.0                  | 3.506                                | 4939                  | \$38.890         |
| 6 <sup>o</sup>  | Canadá                                         | 100.9                                    | 89.9           | 18.7   | 23.2                      | 87.8              | 9.2            | 329.7  | 36.3                   | 9,085                                | 1530                  | \$42,160         |
| 70              | Alemanha                                       | 113.0                                    | 72.4           | 75.3   | 19.1                      | 4.8               | 37.9           | 322,5  | 82.7                   | 3.901                                | 3467                  | \$41.938         |
| 8 <sup>o</sup>  | <b>Brasil</b>                                  | 138.8                                    | 32.9           | 16.5   | 3.6                       | 86.9              | 19.0           | 297.8  | 207.7                  | 1.434                                | 1796                  | 58.647           |
| 9 <sup>n</sup>  | Coreia do Sul                                  | 122.1                                    | 40.9           | 81.6   | 36.7                      | 0.5               | 4.3            | 286,2  | 51,25                  | 5,585                                | 1411                  | \$27,532         |
| 10 <sup>n</sup> | Irä                                            | 83.8                                     | 180.7          | 1.7    | 1.4                       | 2.9               | 0.1            | 270,7  | 80.3                   | 3.372                                | 393.4                 | 54.900           |
| 11 <sup>0</sup> | Arábia Saudita                                 | 167.9                                    | 98.4           | 0.1    | $\overline{\phantom{a}}$  | ۰                 | $\Delta$       | 266.5  | 32.3                   | 8,256                                | 646.4                 | \$20.025         |
| 12 <sup>o</sup> | Franca                                         | 76.4                                     | 38.3           | 8.3    | 91.2                      | 13.5              | 8.2            | 235.9  | 66.9                   | 3.526                                | 2465                  | \$36.846         |
| 13 <sup>0</sup> | Reino Unido                                    | 73.1                                     | 69.0           | 11.0   | 16.2                      | 1.2               | 17.5           | 188.1  | 65.6                   | 2.866                                | 2619                  | \$39.899         |
| 14 <sup>o</sup> | México                                         | 82.8                                     | 80.6           | 9.8    | 2.4                       | 6.8               | 4.1            | 186,5  | 127.5                  | 1.463                                | 1046                  | S8.204           |
| 15°             | Indonésia                                      | 72.6                                     | 33.9           | 62.7   | $\overline{\phantom{a}}$  | 3.3               | 2.6            | 175.0  | 261.1                  | 0.670                                | 932.3                 | \$3.571          |
| 16°             | Itália                                         | 58,1                                     | 58.1           | 10.9   | ٠                         | 93                | 15.0           | 151.3  | 60.6                   | 2.497                                | 1850                  | \$30.528         |
| 17 <sup>o</sup> | Austrália                                      | 41.8                                     | 37.0           | 43.8   | $\sim$                    | 4.0               | 5.4            | 138.0  | 24.1                   | 5,721                                | 1205                  | \$49.938         |
| 18 <sup>a</sup> | Turquia                                        | 41,2                                     | 37.9           | 38.4   |                           | 15.2              | 5.2            | 137.9  | 79.5                   | 1.734                                | 857.7                 | \$10,787         |
| 19 <sup>o</sup> | Espanha                                        | 62,5                                     | 25.2           | 10.4   | 13.3                      | 8.1               | 15.5           | 135,0  | 46.6                   | 2,898                                | 1232                  | \$26.460         |
| 20 <sup>o</sup> | Tailândia                                      | 59.0                                     | 43.5           | 17.7   |                           | 0.8               | 2.8            | 123,8  | 68.9                   | 1,798                                | 406.8                 | 55.908           |

Tabela 1 - 20 Maiores consumidores de energia do Mundo

Fonte: Gauto (2017)

#### <span id="page-14-0"></span>1.2 SEGURANÇA EM ESTABELECIMENTOS NO BRASIL

Após tratar sobre o crescente consumo energético no Brasil, faz-se necessário apresentar o cenário da segurança nos estabelecimentos, com ênfase em escolas e universidades.

Quando se fala de segurança mundial, o Brasil se encontra em décimo primeiro lugar no ranking mundial de países mais inseguros, segundo Fuentes (2017), estando muito na frente de países como Irã, Israel e outros. Considerando-se esta realidade e comparando com os incidentes foco para a relevância deste projeto, vemos que os números condizem com a realidade.

Segundo Amâncio (2017), da Folha de São Paulo, no Brasil ocorre um roubo ou furto de veículo a cada 1 minuto. Agora falando de âmbito acadêmico, é visto um caso da Universidade de São Paulo (USP) onde, em 2009, aproximadamente 45 equipamentos foram furtados causando um prejuízo em torno de cem mil reais. Além desses casos, segundo a Agência Estado (2009), em 2008 ocorreu em torno de um furto por dia, isso pois os departamentos dos incidentes não contavam com vigilância fixa e nem sistemas de câmeras.

Ao verificar como tem sido essa realidade no estado do Amazonas encontra-se uma situação tão crítica quanto. Em 2017 os roubos e furtos em escolas do estado se tornaram motivo de preocupação para as autoridades locais e ao checar como fecharam os casos de 2017 em relação a segurança, checa-se que durante esse ano houve um aumento de 87% de roubos em

escolas de Manaus, com aproximadamente 138 registros, segundo Rodrigues (2018) em uma publicação no Diário do Amazonas.

Ao iniciar o ano de 2018 verifica-se que a realidade já iniciou pior que a do ano passado, apresentando uma alta de 36,3% de casos de roubos e furtos somente no primeiro trimestre, segundo G1 AM (2018). Tais evidências mostram que hoje as escolas do estado do Amazonas não apresentam uma estrutura adequada de fechamento de seus cômodos ou um controle destes, o que poderia evitar furtos de equipamentos por falta de vigilância, podendo ser resolvido por meio de aplicações de automação predial.

### <span id="page-15-0"></span>1.3 AUTOMAÇÃO

Partindo do princípio que o projeto proposto é uma aplicação de automação predial, fazse necessário entender o que é a automação, suas aplicações e sua colocação no mercado, conforme será apresentado abaixo.

a) Automação Industrial

Quando se fala de automação, ainda se imagina logo o termo automação industrial. Isso ocorre devido à revolução industrial, momento em que se tornou comum o termo de produção em massa, juntamente com as máquinas a vapor desenvolvidas na segunda revolução industrial, que serviu de salto para a sociedade em relação a utilizar equipamentos e tecnologias para substituir o trabalho humano, como uma espécie de precursora. Isso era algo buscado pelo homem desde a antiguidade, começando com sistemas primordiais como moinhos, rodas de água, entre outros, e a partir daí ele foi utilizando as tecnologias disponíveis e criando novas para que pudesse otimizar seus serviços.

Com o tempo foram criadas várias tecnologias novas, como as máquinas movidas a eletricidade, no fim do século XIX, juntamente com os relés eletromecânicos. Uma das invenções que mais revolucionou o mercado e a automação em âmbito mundial, tornando possível a criação de microprocessadores, componente de alta relevância para o projeto proposto neste trabalho, foi o transistor, em 1947, conforme modelo mostrado na Figura 1.

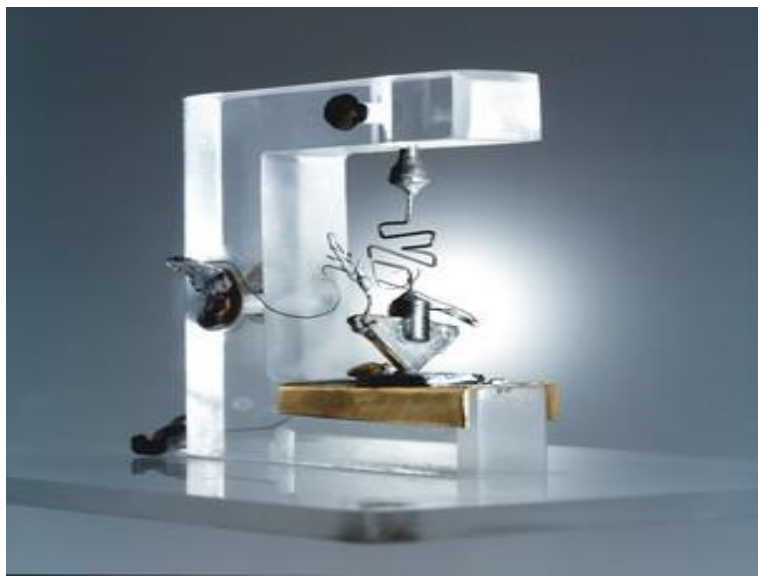

Figura 1 - Réplica do primeiro transistor criado

Fonte: Marcolin (2008)

Foi na terceira revolução industrial, iniciada em meados de 1969 e com um fim considerado em 2010, que a automação realmente ganhou o peso crescente que até hoje é visto e acompanhado no mercado e no dia a dia. Foi nesse período que realmente foram aplicados os computadores nas áreas fabris, de forma que estes passaram a controlar através de alguns sensores uma certa quantidade de variáveis das máquinas e dos processos, até que nos últimos anos esse controle de variáveis se tornou robusto e de uso comum em fábricas até mesmo de pequeno porte.

A partir de 2010, pode-se dizer que se está iniciando uma nova era em termos de revolução industrial, é a era da Internet das Coisas, onde, como o próprio nome diz, o protagonista é a internet. Nessa era todas as aplicações são baseadas na aquisição, controle e compartilhamento de dados através de nuvens e redes sem fio, o que incentivou os produtores de tecnologia a inovarem com componentes que conseguem transmitir dados em uma quantidade maior, de maneira mais rápida e com menor sucessão a ruídos, mesmo sem depender de cabeamentos físicos. Segundo Venturelli (2017), a Indústria 4.0, termo dado pela possível consideração de ser a quarta revolução industrial, ainda é um conceito que com mais anos a frente será realmente uma realidade vivida pelas indústrias do mundo, mas que hoje é motivada por principalmente três fatores que são o avanço exponencial da capacidade dos computadores, a imensa quantidade de informação digitalizada, juntamente com a imensa facilidade de armazenamento de quantidades massivas de dados, e novas estratégias de inovação através das pessoas e suas pesquisas e novas tecnologias inventadas.

Ainda segundo Venturelli (2017), a Indústria 4.0 já possui alguns itens como benefícios previstos com a sua aplicação, dentre eles estão redução de custos, economia de energia, aumento de segurança, conservação ambiental, redução de erros, fim do desperdício, transparência nos negócios, aumento da qualidade de vida e personalização e escala sem precedentes.

#### b) Automação Predial

Sabendo agora, brevemente, a caminhada da automação no contexto industrial, visto que é o maior ramo investidor de novas tecnologias, pode-se observar que a Indústria 4.0 tende a introduzir uma automação com alguns dos benefícios citados que se aplicam ao projeto que aqui será proposto, senda elas a economia de energia, aumento de segurança e fim do desperdício, principalmente. Tais benefícios são alvos principais hoje utilizados em aplicações de automação predial, tendo se intensificado após o fim da terceira revolução industrial, considerado 2010. A seguir será mostrado um pouco mais desse ramo da automação que vem crescendo em um mundo onde otimizar recursos tem se tornado um foco.

A automação predial teve início com um foco de melhoria de qualidade de vida e de um estilo mais sofisticado e avançado para seus usuários, considerado por muitos como um luxo, melhorando as condições do ambiente onde era aplicado tornando-o mais eficiente. Paralelamente ao conforto gerado com a automação de um local houve avanços nos equipamentos utilizados, sejam eles residenciais como geladeira, televisão, ar condicionado, iluminação, ou de escritórios e escolas como projetores, impressoras, travas elétricas para maior segurança, entre outros. Com esse avanço dos equipamentos tornou-se interessante para desenvolvedores tornar possível o controle de todos estes equipamentos de forma simples ou até mesmo automática. Pode-se considerar até mesmo os primeiros controles universais como uma faísca do potencial que a automação realmente apresenta no dia a dia.

Explicado isso, pode-se definir automação predial, segundo uma publicação no site Engeduca (2017), como um conjunto integrado de ferramentas tecnológicas diversas com o objetivo de incrementar funções diversas do cotidiano com uma certa flexibilidade em seu uso. Este ainda recomenda que a automação predial seja implantada na construção do estabelecimento, porém não é obrigatório, sendo possível fazer a alteração depois.

Segundo Muratori (2017), os projetos de automação começaram a ser viáveis no Brasil no fim da década de 1990, com implementações simples como controle de iluminação e de cortinas, visando um maior conforto ao usuário, como já comentado anteriormente. Os projetos

eram caros e praticamente todas as empresas que executavam esses serviços eram estrangeiras e assim foi criada, em 2000, a Associação Brasileira de Automação Residencial e Predial (AURESIDE). Em 2001 começaram a aparecer fornecedores locais para implantação de automação residencial, e a partir daí, com incentivos até mesmo do Ministério de Ciência e Tecnologia em 2002, o número de pessoas que se interessaram neste ramo cresceu e consequente o número de empresas atuantes. Um exemplo disso pode ser visto considerando o aumento do número apenas das empresas associadas à AURESIDE, conforme a Figura 2.

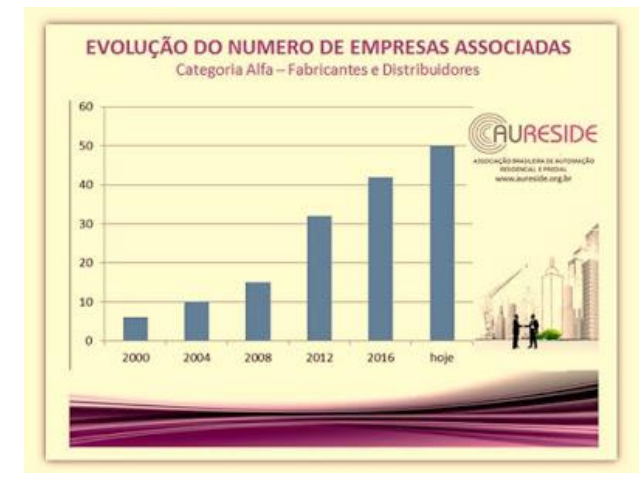

Figura 2 - Evolução do número de empresas associadas à AURESIDE

Mesmo com o surgimento de novos fornecedores para serviços de automação, ainda havia um incomodo em relação a certas aplicações que era a dependência de cabeamento para comunicação entre os componentes dos sistemas para assim tornar possível a troca de dados.

Foi em 2004 que se iniciaram algumas aplicações simples de automação com tecnologia wireless, ou sem fio, que será mostrada mais tarde, sendo muitas delas inicialmente montadas em cima de faixas livres de transmissão de rádio frequência e algumas poucas em cima de protocolos recém-criados como o ZigBee que é até hoje presente nas aplicações. Essas aplicações trouxeram um novo foco de atuação, pois para instalar um sistema de automação predial não era mais necessário fazer ou refazer instalações do edifício para que se tornasse possível o comando e controle, mas apenas a instalação de módulos separados, porém conectados. Tal ramo cresceu continuamente e tem se adequado às novas tecnologias criadas, sendo ainda foco de pesquisas e aplicações, como é o caso da própria Internet das Coisas, onde possibilita a interação sem cabeamento a distâncias longínquas, utilizando até mesmo aplicativos mobile ou desktop dedicados como uma interface ou sistema supervisório. Baseado nos dados acima, considera-se o protocolo Zigbee como uma alternativa para a implementação

Fonte: Muratori (2017)

prática do projeto aqui proposto, porém este será objeto de estudo e decisão de outra etapa adiante.

Apresentados o surgimento e desenvolvimento da automação predial, cabe agora por fim mostrar como foi seu impacto na economia de energia e a sua tendência futura visando a eficiência energética. Como já foi apresentado, o consumo de energia tem um comportamento crescente e desde meados do ano 2000 se tornou uma preocupação mundial. Na época, na Europa, houveram muitas diretivas de desempenho de construção que incentivaram a utilização de sistemas de controle e monitoramento visando a economia de energia, através de automação predial, porém havia divergências entre estados sobre a metodologia a respeito dos cálculos da eficiência. Sendo assim, em 2007 foi publicada a norma EN 15232 que trata a respeito da Performance Energética de Edificações – Impacto da Automação Predial, Controles e Gerenciamento Predial.

> Essa norma estabelece parâmetros de comparação e potencial economia de energia com a utilização de sistemas de automação, controle e gestão em edificações, tornando-se uma referência importante para o estudo do impacto de economia com a implantação de sistemas de automação para a performance energética (SANTESSO, 2017, p. 50).

Esta norma apresenta dois métodos para estimar os resultados aplicando sistemas de automação, *Método Detalhado* e *Método Simplificado*. Como o primeiro aborda muitas outras normas referenciando conforme o tipo de aplicação calculada, por isso será adotado o segundo apenas para mostrar o impacto estimado com o uso de sistemas de automação em edifícios em termos de eficiência energética. Este método define classes de eficiência de acordo com o nível de complexidade do sistema de controle implantado, conforme a Tabela 2.

|   | Classes de Eficiência da Norma EN 15232                                 |              | Fator de Eficiência para<br>Energia Térmica |       |              | Fator de Eficiência para<br>Energia Elétrica |       |  |
|---|-------------------------------------------------------------------------|--------------|---------------------------------------------|-------|--------------|----------------------------------------------|-------|--|
|   |                                                                         | Escritório   | Escola                                      | Hotel | Escritório   | Escola                                       | Hotel |  |
| A | BACS de Alta Performance Energética e TBM para Eficiência<br>Energética | 0,7          | 0,8                                         | 0,68  | 0,87         | 0,85                                         | 0,9   |  |
| B | BACS Avançado e Sistema de Gestão para Eficiência Energética            | 0,8          | $\Delta N = \Delta N$<br>0,88               | 0,85  | 0,93         | 0,93                                         | 0,95  |  |
| С | BACS Padrão para Eficiência Energética                                  | $\mathbf{1}$ | $\mathbf{1}$                                | 1     | $\mathbf{1}$ | $\mathbf{1}$                                 | 1     |  |
| D | Sem BACS para Eficiência Energética                                     | 1,51         | 1,2                                         | 1,31  | 1,1          | 1,07                                         | 1,07  |  |

Tabela 2 - Classes e fatores de eficiência da Norma EN 15232

Fonte: Santesso (2017)

Esta tabela mostra desde a classe A, sendo esta a que apresenta maior economia de energia, até a D, sem implantação alguma de automação e apresenta maior consumo de energia. Para se calcular o quanto terá de potencial de economia de energia deve-se fazer a seguinte fórmula, sendo x a porcentagem de ganho e Fe o fator de eficiência mostrado na Tabela 2.

$$
x = ((1 - Fe)X100)\%
$$

Por exemplo, para uma aplicação do tipo B para um escritório, o potencial de economia será o calculado abaixo.

$$
x = ((1 - 0.87)X100) %
$$

$$
x = 7%
$$

Sendo assim, foi padronizado neste período que ambientes com uma aplicação de automação mais complexa e avançada consegue retornar uma economia maior de energia elétrica, e desde então a percepção dos resultados de tais aplicações tem sido tão evidente que os investimentos no mercado global de Automação Residencial têm tido um comportamento crescente, conforme mostrado na Figura 3 apresentada a seguir.

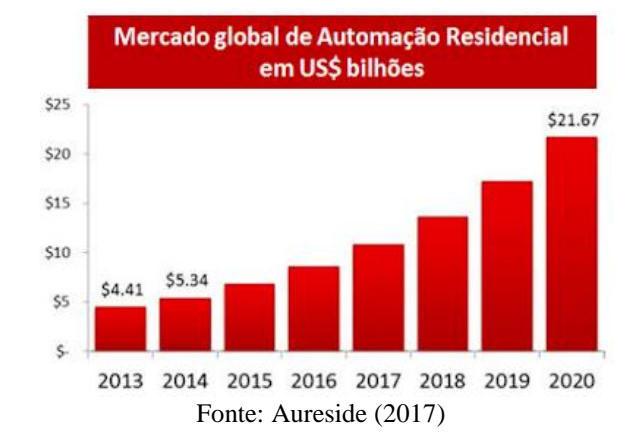

Figura 3 - Mercado global de automação residencial em US\$ bilhões

#### <span id="page-20-0"></span>1.4 SISTEMAS SUPERVISÓRIOS

Os sistemas supervisórios, segundo o site EngProcess (2017), também conhecidos como Interface Homem Máquina/Controle Supervisório e Aquisição de Dados (HMI/SCADA), foram originados há tempos atrás, mesmo quando não existia toda a modernidade da tecnologia computacional. Eles basicamente consistem no monitoramento e armazenamento de informações de algum processo físico, podendo também ser realizada a manipulação, análise e exposição dessas informações conforme for projetado pelo desenvolvedor e também conforme solicitado pelo usuário. Estas são apenas as funções primordiais de um sistema supervisório, pois com a atual realidade tecnológica é possível fazer de um supervisório uma ferramenta multifuncional, complexa e essencial para a indústria.

A origem desses sistemas deu-se pelo avanço da eletrônica, assim como os microcontroladores já mencionados, e também com a necessidade de se acompanhar o que ocorria nos processos industriais. Visto que ainda não havia tantas ferramentas computacionais como nos dias atuais, os primeiros sistemas supervisórios faziam um monitoramento periódico e tinha suas informações apresentadas ao operador através de lâmpadas ou outros indicadores, ou seja, apresentavam certa limitação quanto à manipulação e apresentação dos dados.

Já se pode ver outra realidade atualmente, pois a presença de tecnologias tais como computadores avançados, Controlador Lógico Programável (CLP), microcontroladores, entre outros, possibilitam o desenvolvimento de sistemas supervisórios muito complexos, porém muito mais eficientes e funcionais. Agora é possível ter um monitoramento contínuo, em tempo real, e ter uma maior manipulação nos dados, de forma que todas as variáveis numéricas ou alfanuméricas podem ser aplicada à funções computacionais e no final da operação ter apenas a informação necessária ao operador, diferentemente de antigamente que o operador poderia ter acesso a dados brutos e, às vezes, precisava ainda realizar uma análise desses. Devido à grande disputa no mercado, foram realizadas muitas melhorias e modificações nos sistemas supervisórios, variando de acordo com a aplicação e com o fabricante.

#### 1) Funções do Sistema Supervisório

Dentre tantas funções de um sistema supervisório, algumas são recentes e se destacam, segundo Paiola (2009).

#### a) Supervisório como fonte de dados

Um supervisório tem telas animadas baseando-se em informações advindas da base de dados, que tem seus dados transacionados por *drivers*, sendo estes responsáveis pela comunicação através dos protocolos definidos. Um exemplo desta aplicação está na Figura 4.

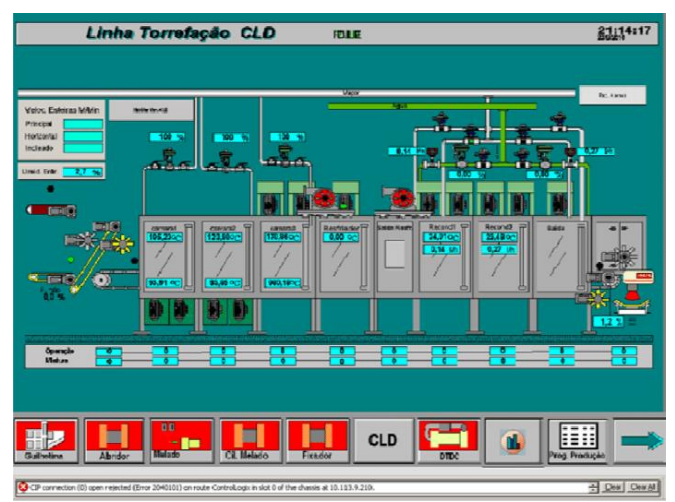

Figura 4 - Sistema Supervisório

Fonte: Agrello e De Souza (2013)

Essa configuração dos sistemas supervisórios permite que eles sejam usados como fonte de dados para outras aplicações. Eles podem ser utilizados para tratar-se de dados obtidos da indústria em si, sendo assim muito utilizado em *Process Information Management System* (PIMS). PIMS são sistemas para aquisição e armazenamento de dados e podem disponibilizálos através de variadas formas de representação, tais como gráficos de tendências, entre outros;

b) Supervisão

É o monitoramento de todo o processo ao qual o sistema é aplicado, apresentando no final, como já falado anteriormente, gráficos, análises de tendências e vários dados definidos de acordo com o processo aplicado;

c) Operação

Um grande avanço para os processos, tanto em relação à praticidade quanto ao espaço onde ocorre o processo, foi a criação de uma central de controle, porém estas são muitas vezes robustas, já um sistema supervisório apresenta várias vantagens e por isso assume muitas vezes essa função. Um modelo de tela de supervisório como central de controle está na Figura 5.

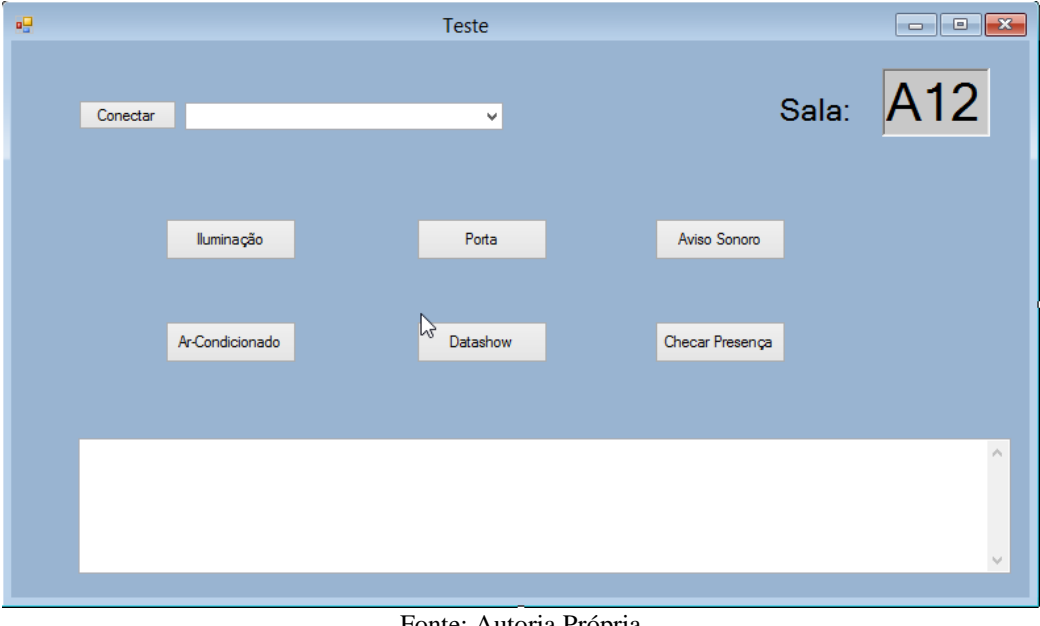

Figura 5 - Supervisório como plataforma de controle

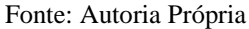

2) Componentes de um Sistema Supervisório:

a) Sensor

É um dispositivo que responde a um estimulo químico ou físico e pode ser mensurado por valores analógicos, geralmente respondem com um sinal elétrico devido a um outro estimulo, sendo assim um conversor de energia. Existem vários tipos de sensores, como de temperatura, ultrassônicos, presença, pressão e entre outros. Os sensores são uma peça fundamental para o monitoramento do processo desejado, pois são eles que coletaram as informações e comportamentos que acontecem no processo monitorado e assim passam para outro componente que recebe esses e os manipula para o resultado desejado, como um microcontrolador, por exemplo. Para o projeto desejado, este assunto será tratado novamente mais à frente, com as escolhas dos sensores que serão usados, mas na Figura 6 pode-se ver modelos de sensores;

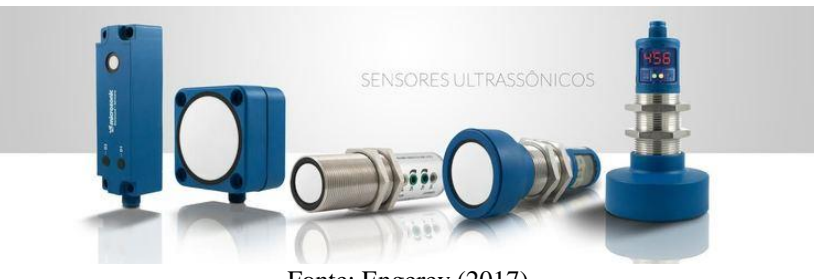

Figura 6 – Modelos de sensores ultrassônicos

- Fonte: Engerey (2017)
- b) Atuadores

São principalmente marcados por responderem a impulsos elétricos, manuais ou mecânicos e, a partir disso, realizar um movimento. É muito aplicado na automação, tanto pneumática quanto hidráulica, por meio de pistões, válvulas e também motores elétricos, como visto na Figura 7. Um exemplo da aplicação deste para o projeto proposto é no sistema de abertura e fechamento de salas, onde responderá a um sinal e executará uma atividade mecânica;

Figura 7 - 3 tipos de motores usados como atuadores

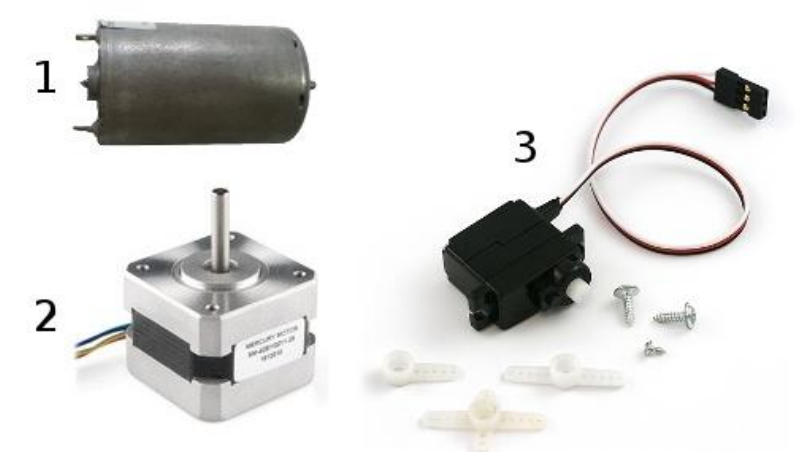

Fonte: Laboratório de Garagem (2012)

#### c) Rede de Comunicação

Plataforma responsável pela transição dos dados do controlador para o sistema SCADA, como mostrado na Figura 8. O material utilizado varia de acordo com a aplicação, podendo ser de cabos Ethernet, fibras ópticas, entre outros;

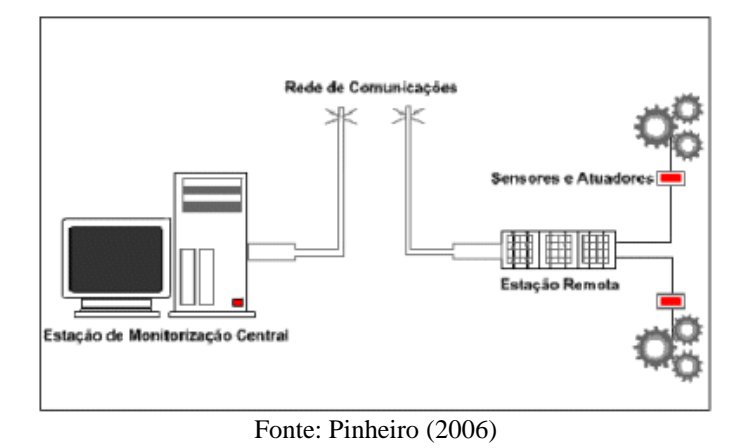

Figura 8 - Representação de uma rede de comunicação

d) Componentes Lógicos

Segundo Da Silva e Salvador (2005), a seguir são vistos os principais componentes lógicos de um sistema supervisório:

- a) Núcleo de processamento;
- b) Comunicação com o controlador;
- c) Gerenciamento de alarmes;
- d) Histórico e banco de dados;
- e) Lógicas de programação interna;
- f) Interface gráfica;
- g) Relatórios, ou seja, informações coletadas do sistema;
- h) Comunicação com outras estações SCADA;
- i) Comunicação com Sistemas Externos.

#### <span id="page-25-0"></span>1.5 MICROCONTROLADOR ARDUINO

Neste projeto o microcontrolador terá o papel de "cérebro" do projeto, transmitindo as informações e os comandos e sendo responsável pela lógica de funcionamento. A seguir será apresentado o que é e como são utilizados os microcontroladores.

Mais uma vez voltando a época em que os computadores passaram a entrar nos processos industriais para agilizar e controlar processos, é visto que várias empresas na época se viram em uma corrida a procura de novas tecnologias para que pudessem ultrapassar seus concorrentes. Como um passo importante no segmento tecnológico, em 1971, é fabricado pela Intel o microprocessador de 4 bit INTEL 4004. Um microprocessador é responsável pelo

processamento de um computador de pequeno porte, o qual possui, segundo Augusto (2010), uma Unidade de Processamento Central (CPU), dispositivos de entrada e saída e uma memória.

Quando se fala de um microcontrolador já é observado um conceito mais completo e específico quando se fala de funcionalidade comparada com a de um microcomputador.

> O microcontrolador é um "Microcomputador de um só chip". Tudo surgiu da necessidade de ter um componente mais simples para a execução de tarefas dedicadas, sendo mais simples e compacto, o componente é mais lento, e realiza instruções menos complexas, mais simples, portanto, é mais barato e eficiente (AUGUSTO, 2010).

Augusto (2010) ainda diz que, resumidamente, um controlador controla ambientes e os processos que nele ocorrem. Suas aplicações estão vinculadas a equipamentos eletrônicos, automóveis e controle, robótica, automação, entre outras.

A quantidade de microcontroladores existentes hoje no mercado ultrapassa consideravelmente a que havia no fim do século XX, sendo que estes são criados para fins específicos ou para fins genéricos. Entre alguns modelos de módulos que utilizam microcontroladores possíveis de serem utilizados para várias aplicações são o Arduino, BeagleBone, Raspberry Pi, mostrados na Figura 9. Neste projeto o adotado será o Arduino, devido à sua praticidade e baixa complexidade de implementação, além de que não serão necessários processamentos de grandes quantidades de dados, mas somente de comandos e suas respostas.

#### Figura 9 - Arduino, Beaglebone e Raspberry Pi

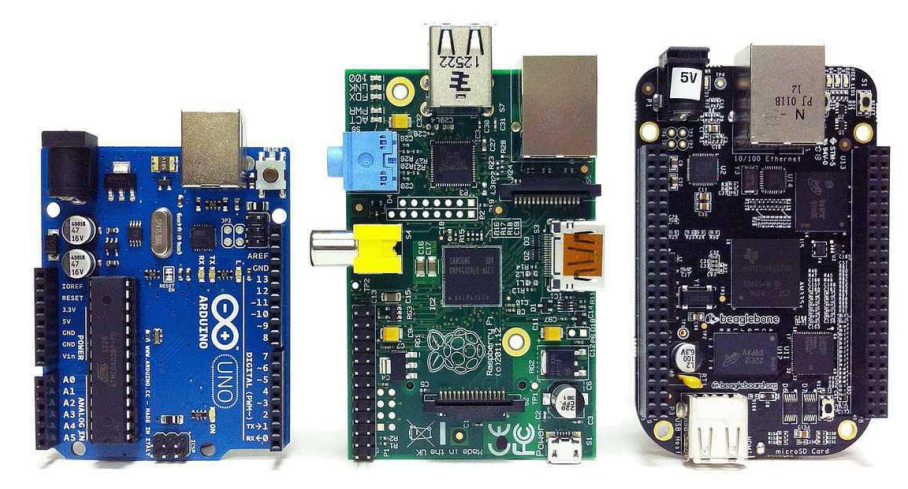

Fonte: Smythe (2017)

A placa Arduino é composta de um microprocessador Atmel AVR, um cristal ou oscilador (um relógio simples que envia pulsos de tempo em uma frequência especificada para permitir sua operação na velocidade correta)

e um regulador de voltagem de 5 volts (alguns Arduinos podem usar um regulador de voltagem chaveado e outros, como o Due, não são compatíveis com 5 volts (McRoberts, 2015, pg. 28).

Quando se fala de como utilizar o Arduino torna-se necessário o *download* de sua IDE, na qual é feita a programação que é baixada no microcontrolador e executa a funcionalidade desejada. O Arduino apresenta uma linguagem baseada em linguagem C, aplicada com bibliotecas próprias. Este também pode ter suas funcionalidades diversas quando associados com Shields (escudos), placas que contém outros circuitos que realizam outras atividades, que será o caso deste projeto, onde será usado algum módulo para comunicação sem fio, sendo possíveis opções o Xbee ou o módulo wifi, ambos serão estudados nas etapas seguintes do projeto. Na Figura 10 está mostrado um módulo Arduino juntamente com um módulo de rádio FM stereo TEA5767 e na Figura 11 está mostrada a IDE do Arduino.

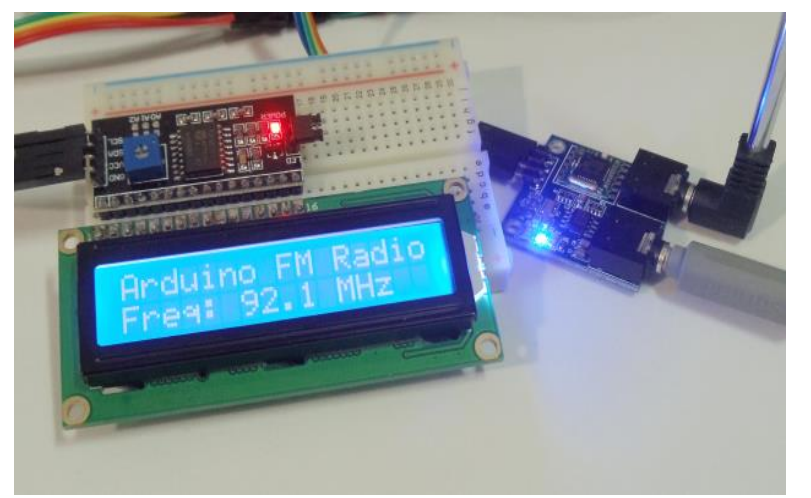

Figura 10 - Arduino aplicado com módulo de rádio

Fonte: Arduino e Cia (2015)

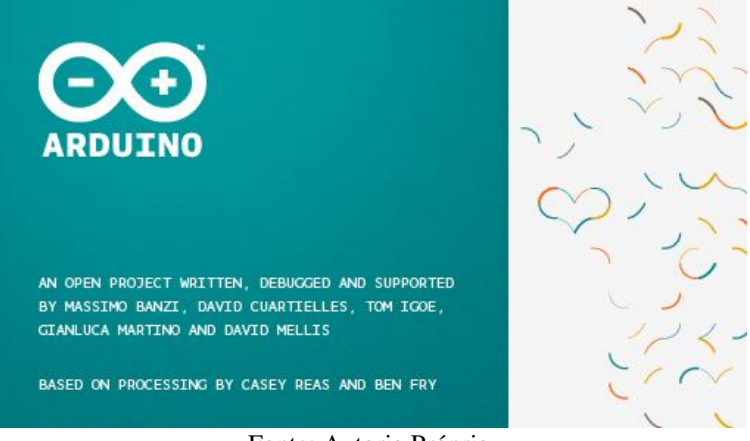

Figura 11 - IDE de programação do Arduino

Fonte: Autoria Própria

#### <span id="page-28-0"></span>1.6 COMUNICAÇÃO SEM FIO

A comunicação sem fio, como seu próprio nome diz, é relacionada a qualquer comunicação que não utilize cabeamentos para transmissão de informações, seja em âmbito local ou através da internet. Segundo o blog Impacta (2015), a tecnologia da comunicação sem fio, também muito conhecida pelo seu nome em inglês *wireless*, teve sua primeira padronização em 1997 pelo IEEE através do padrão 802.11, onde a taxa máxima de navegação chegava a 2 Mbps. Após dois anos dessa ocorrência o mercado passou a absorver essa padronização e a criar interfaces para a comunicação sem fio.

Ainda segundo Impacta (2015), o padrão 802.11 já passou por diversas atualizações desde sua criação, variando a taxa de transmissão e a distância alcançada conforme se altera sua frequência.

Segundo Góes (2007), existem várias vantagens e desvantagens das tecnologias wireless, algumas delas foram estruturadas na tabela abaixo.

| Vantagens                                            | <b>Desvantagens</b>                    |  |  |  |
|------------------------------------------------------|----------------------------------------|--|--|--|
| Mobilidade                                           | Taxa de erros                          |  |  |  |
| Instalação rápida e simples                          | Vulnerável a interferências            |  |  |  |
| Baixo custo de manutenção                            | Banda passante menor                   |  |  |  |
| Disponibilidade de dados a qualquer lugar            | Custo de implementação geralmente mais |  |  |  |
| em tempo real                                        | elevado, dependendo da rede            |  |  |  |
| $\Gamma_{\text{out}}$ , $\Gamma_{\text{out}}$ (2007) |                                        |  |  |  |

Tabela 3 - Vantagens e Desvantagens da rede Wireless

Fonte: Góes (2007)

Quando se trata de tecnologias sem fio, existem 2 muito utilizadas para automação predial que são a tecnologia *bluetooth* e a *zigbee*.

Segundo Câmara (2012), o sistema *bluetooth* utiliza uma frequência de rádio de onda curta para criar uma comunicação, sendo assim apresenta alcance curto e consequente baixo consumo de energia. Já existem classes que alcançam até 100 metros, mas a sua maioria fica limitada aos 10 metros de alcance.

Segundo Desmonta&CIA (2011), zigbee é um padrão criado por várias empresas que foi desenvolvido para permitir ao consumidor uma comunicação confiável, que consome pouca energia e transmite uma pequena taxa de dados. Quando se fala das suas faixas de frequência, o padrão zigbee adota as que não precisam de licença, ou seja, 2.4 Ghz, 915Mhz e 868Mhz, tratando de âmbito mundial, na América e Europa, respectivamente.

Esses dois modelos são possíveis aplicações para o projeto aqui proposto e serão brevemente explicados abaixo.

#### <span id="page-29-0"></span>**1.6.1 Bluetooth**

*Bluetooth* é um padrão de redes, lançado em 1999 com sua primeira versão por um grupo formado pelas empresas Ericsson, Intel, IBM, Toshiba, Nokia, Motorola e outros, sendo intitulados como *Bluetooth Special Interest Group* (SIG). Dada uma solicitação deste grupo, a IEEE 802 adotou suas especificações como um padrão IEEE 802.15.1 para "*Wireless Area Network*" (WPAN).

A faixa de trabalho da tecnologia é entre a frequência de 2,4 GHz e 2,483GHz, segundo Asatiany e Mattos (2006), tendo assim uma comunicação robusta e aberta para uso geral em uma quantidade considerável de países, ou seja, não é necessária uma licença para cada dispositivo usado.

Ainda segundo Asatiany e Mattos (2006), a conexão entre os dispositivos apresenta um relação mestre-escravo, ou seja, o dispositivo que inicia a comunicação é nomeado como mestre e os demais são os escravos, porém o primeiro mestre não necessariamente será sempre o mestre, visto que esse papel é definido dinamicamente, assim um escravo poderá ser mestre em outro momento. Falando ainda sobre a comunicação, encontra-se o termo *piconet*, que é justamente essa comunicação entre mestre e escravos, não sendo possível uma comunicação entre escravos. Outra modalidade de comunicação é chamada *scatternet*, que é nada mais que a união de várias *piconets* independentes e não sincronizadas que podem existir paralelamente, porém é necessário que existe ao menos um elemento em comum entre as redes. Na Figura 12 pode-se ver uma representação dessas comunicações.

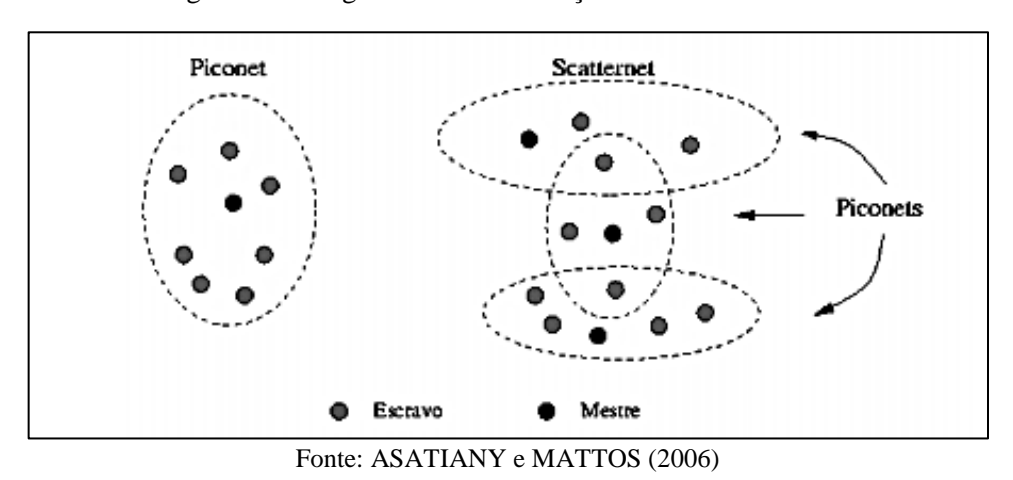

Figura 12 - Diagrama da comunicação Piconet e Scatternet

#### <span id="page-30-0"></span>**1.6.2 Zigbee**

Quando se fala da tecnologia *Zigbee*, é visto um padrão de rede, cuja simbologia está mostrada na Figura 13, assim como o *bluetooth*, visando baixo consumo de energia e distâncias não tão longas, apesar de que hoje já existam modelos que podem alcançar até 1km, sem barreiras e obstáculos consideráveis. A sua aplicação é focalizada em monitoramento e controle, e foi homologada e 2003 pela IEEE correspondendo à 802.15.4 para redes WPAN. Ainda sobre esta tecnologia, existe também um grupo chamado *Zigbee Alliance*, formado por empresas como Motorola, Philips, Mitsubishi Eletronic, Agere System, entre outras.

Figura 13 - Símbolo do protocolo ZigBee

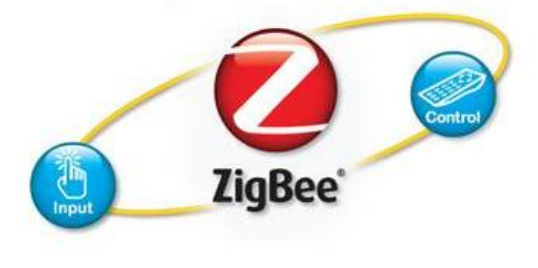

Fonte: Teleco (201-?)

Quando se confere a faixa de trabalho deste padrão é visto que trabalha em uma faixa livre de licenciamento. Abaixo está mostrada a Tabela 4 correlacionando a frequência de trabalho e a taxa de transmissão de dados referente cujos dados foram segundo Asatiany e Mattos (2006).

| Taxa de transmissão | Frequência de trabalho |
|---------------------|------------------------|
| 250kbps             | $2,4$ GHz              |
| 40kbps              | 915MHz                 |
| 20kbps              | <b>868MHz</b>          |

**Tabela 4 - Taxa de transmissão x Frequência de trabalho**

Fonte: Asatiany e Mattos (2006)

Quando se fala sobre a topologia da rede aplicando *ZigBee*, podem ser visto três formas que são estrela, árvore ou malha. Em todas essas podem ser encontrados 3 papéis dos integrantes desta rede, que são de Coordenador (*Coordinator*), roteador (*router*) ou cliente (*end device*).

> O coordenador é quem inicia a rede definindo o canal de comunicação usado, além de gerenciar os nós da rede e armazenar informações sobre eles. Os roteadores ficam responsabilizados pelo envio de mensagens entre nós da rede. E os clientes geralmente são dispositivos simples que apenas se comunicam com outro nó da rede (Asiatiny e Mattos, 2006).

Falando da topologia estrela, existe um coordenador que tem comunicação direta com todos os clientes, ou seja, não há um repetidor que faça o meio de campo para aumento de alcance. Já a topologia árvore possui também um coordenador central do sistema, porém utiliza roteadores para replicar o sinal enviado pelo coordenador e expandir assim a rede cada vez mais, sem haver perdas da informação no caminho. Por fim, tem-se a topologia malha, esta assemelha-se à árvore quanto ao uso de repetidores, porém oferece mais de um caminho para se transmitir um determinado dado para o cliente, ou seja, pode-se ter um conjunto de interligações dos roteadores, favorecendo que sempre que entrar um elemento novo será fácil a adaptação do sistema para lhe enviar a informação. Para melhor visualizar as ligações está mostrada a Figura 14 a seguir.

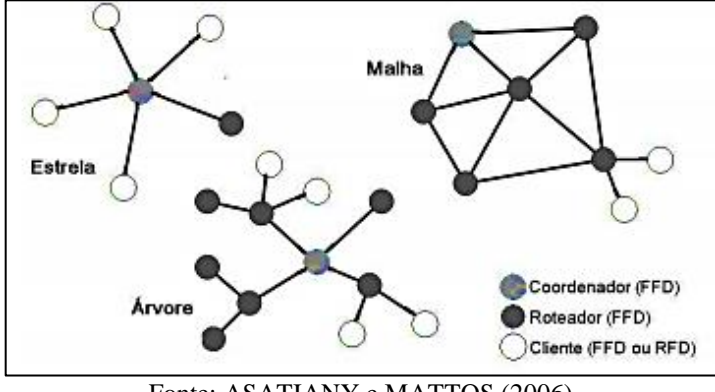

Figura 14 - Topologias de uma rede ZigBee

Fonte: ASATIANY e MATTOS (2006)

Segundo Pinheiro (2004), o padrão foi projetado visando alguns benefícios, são esses o consumo de potência baixo de seus módulos, simples implementação com interfaces de baixo custo, 2 estados principais de funcionamento que é ativo ou "*sleep*", fácil configuração, densidade elevada de nós por rede, e um protocolo simples que assegura a troca de dados confiável.

Na Tabela 5 a seguir está mostrada uma comparação final entre as duas tecnologias aqui tratadas.

|                                                         | <b>Bluetooth</b>   | ZigBee            |  |
|---------------------------------------------------------|--------------------|-------------------|--|
| Taxa de Transferência                                   | 1Mbps-3Mbps        | 250Kbps           |  |
| Corrente de Transmissão                                 | 40mA               | 30 <sub>m</sub> A |  |
| Corrente em Standby                                     | 200 <sub>u</sub> A | $3\mu$ A          |  |
| Memória                                                 | < 100KB            | $>$ 32KB          |  |
| Tempo de Acesso a Rede                                  | 3s                 | 30 <sub>ms</sub>  |  |
| Tempo de Transição de Escravos<br>(dormindo para ativo) | 3s                 | 30 <sub>ms</sub>  |  |
| Tempo de Acesso ao Canal                                | 2ms                | 15 <sub>ms</sub>  |  |
| Alcance                                                 | $1m-100m$          | $1m-100m+$        |  |
| Número de Dispositivos                                  | 8                  | 65535             |  |
| Consumo de bateria                                      | dias               | anos              |  |

Tabela 5 - Comparação entre Blueotooth e Zigbee

Fonte: ASATIANY e MATTOS (2006)

Dada a comparação realizada acima e o propósito do projeto em se ter um controle de todas as salas, ou seja, terá o uso de vários elementos finais, além de ter como objetivo indireto a redução de energia devido a uso indevido das salas de aula, adota-se o *ZigBee* como a tecnologia a ser utilizada neste projeto.

#### <span id="page-33-0"></span>1.7 PROGRAMAÇÃO C#

Segundo a Microsoft (2013?) linguagem C# possui uma sintaxe altamente expressiva, porém simples e prática. Primeiramente isso se deve devido ao fato que qualquer pessoa que já teve contato com C, C++ ou Java, irá se familiarizar rapidamente. Além disso esta linguagem elimina muitas das complexidades que são encontradas em C++ e também fornece recursos avançados como enumerações, representantes, acesso direto à memória, entre outros que não são vistos nem em Java.

Sendo uma linguagem orientada a objetos, o C# fornece características como encapsulamento, herança, polimorfismo. Falando ainda em encapsulamento, todas as variáveis e métodos são encapsulados em classes.

> O processo de compilação do C# é simples em comparação ao C e C++ e mais flexível do que em Java. Não há nenhum arquivo de cabeçalho separado e nenhum requisito de que métodos e tipos sejam declarados em uma ordem específica. Um arquivo de origem C# pode definir qualquer número de classes, estruturas, interfaces e eventos (Microsoft, 2013?).

Esta linguagem foi a adotada para implementação do projeto devido à sua semelhança à linguagem C e prévio conhecimento do autor sobre o uso desta, mas nada impede que outras formas de programação pudessem ser usadas para realizar a interface, algumas sugestões inclusive poderiam ser Java, uso da plataforma Node Red, entre outros.

Além disso, será usada a plataforma *Visual Studio Community* para realização da interface, dado que este é gratuito e apresenta uma forma de desenvolvimento amigável e simples, tanto para criação do código quanto da tela.

#### <span id="page-34-0"></span>**2 METODOLOGIA**

Este trabalho será uma pesquisa aplicada, que tem por objetivo a realização de uma pesquisa exploratória e explicativa acerca do conteúdo bibliográfico adquirido e de laboratório. Os procedimentos técnicos a serem utilizados são os de pesquisa bibliográfica e experimental. Como método de abordagem será utilizado o hipotético-dedutivo e a elaboração será feita segundo o método de procedimento monográfico. A coleta de dados será feita através da observação direta intensiva e da documentação indireta, sendo estes dados de caráter qualitativo e interpretados de forma global.

Inicialmente foram feitas pesquisas bibliográficas na área de eficiência energética, consumo de energia elétrica no Brasil, segurança no Amazonas e Brasil, sistemas supervisórios, microcontroladores, com ênfase em Arduino, comunicação *wireless*, focando em *bluetooth* e *ZigBee*, programação orientada a objetos, com ênfase em C#, voltada para desenvolvimentos de plataformas *desktop.*

Além das pesquisas será mostrado como implementar o projeto em si, constituído por *hardware* e *software*, e será divido em 6 etapas principais.

A primeira etapa consiste no detalhamento específicas das funcionalidades, bem como quais serão os modelos dos componentes utilizados para que o funcionamento correto seja alcançado. Para mostrar a proposta básica do ciclo de funcionamento do projeto está mostrada a Figura 15. Nela identifica-se que o ciclo se inicia na interface de *software*, onde o usuário dá o comando para o Arduino e este, conectado com um módulo que permite a comunicação sem fio, envia a informação para um receptor que estará alocado na sala de aula. O receptor recebe a informação e aciona, ou desaciona, os equipamentos da sala. Após acionado é retornado para a interface de *software* a informação da alteração do *status* do equipamento pelo mesmo caminho que recebeu a informação, possuindo um emissor também no módulo instalado na sala e um receptor no módulo ligado ao Arduino central.

A segunda parte consistirá na programação e montagem do sistema *desktop*, cuja função é servir como uma espécie de IHM para o usuário, possibilitando ao usuário controlar os equipamentos através dele. Todas as variáveis necessárias de entrada e saída do sistema serão definidas nesta etapa.

A terceira etapa consiste na montagem da parte *hardware* do projeto, incluindo a programação do microcontrolador, para que seja possível executar todas as funcionalidades, os sensores utilizados, e todos os demais periféricos que serão definidos para controle da sala, bem como a tecnologia adotada para a comunicação sem fio.

A quarta etapa consiste na integração do *hardware* e o *software*, disponibilizando o projeto final para testes e afirmação da hipótese. A interface irá se comunicar com o sistema de hardware através do microcontrolador.

A quinta etapa consiste nas pesquisas de laboratório. Elas serão obtidas mediante testes práticos da funcionalidade do sistema proposto em uma das salas da Escola Superior de Tecnologia, ou seja, provenientes do funcionamento do protótipo que será criado para confirmar a hipótese proposta.

A sexta etapa consiste na produção da documentação trabalho realizado, mostrando os passos, conceitos e aplicações realizadas, bem como a validação da proposta de acordo com a hipótese proposta.

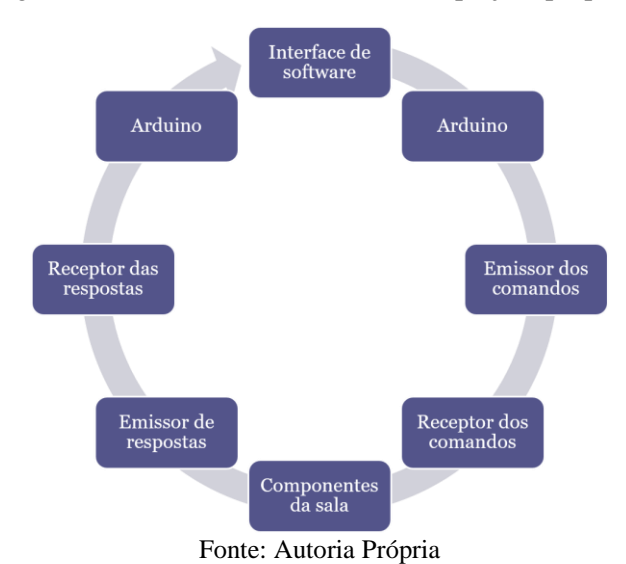

Figura 15 - Ciclo de funcionamento do projeto proposto

#### <span id="page-35-0"></span>2.1 ESQUEMA DO PROJETO

Na Figura 16 está mostrado um esquema de como é o funcionamento do projeto após implementação real do que está sendo aqui projetado. Este esquema serve para mostrar como está sendo feita a conexão e como fluem os dados desde a interface do usuário até os elementos finais controlados, como iluminação, ar condicionado e etc.

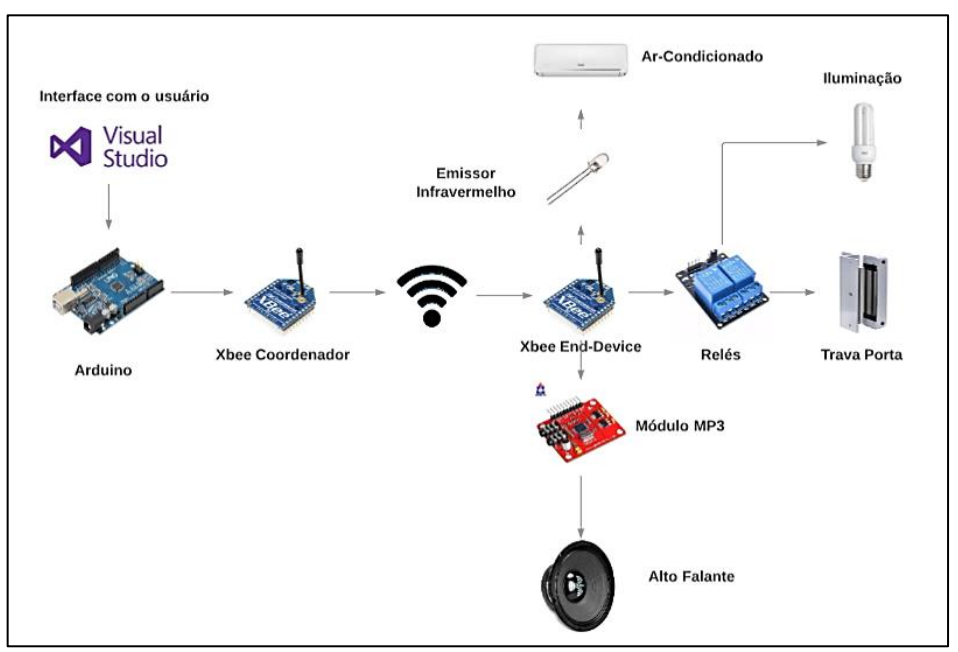

Figura 16 - Esquema do projeto original

Fonte: Autoria Própria

Falando da primeira etapa do projeto que trata das especificações de funcionalidades, conforme visto na Figura 16, o sistema se inicia na interface com o usuário no Visual Studio. Nesta plataforma o usuário consegue dar os comandos que deseja realizar, como abrir uma porta, ligar uma iluminação, entre outros disponíveis, e esse comando dado será transmitido para o Arduino via comunicação serial. Quando o Arduino recebe esta mensagem, ele decodifica qual foi o determinado comando e o transforma em uma sequência hexadecimal para enviar para o módulo Xbee, que é responsável por enviar para o módulo receptor desejado.

Partindo para o lado do receptor, quando este recebe o sinal ele interpreta do código recebido qual a porta que precisa ativar, direcionando assim ou para o infravermelho, que fica sempre previamente configurado, ou para o módulo mp3 responsável pelo aviso de fechamento da sala, ou para os relés, podendo assim acionar ou a abertura da porta ou acionamento/desacionamento da iluminação. Toda a parte de ativação do lado do receptor consiste em impulsos digitais, portanto não são dados massivos que necessitam de uma grande taxa de transferência, mais uma vez viabilizando o uso do Xbee para este projeto.

#### <span id="page-37-0"></span>**3 DESENVOLVIMENTO**

Nesta etapa será mostrada da segunda à quarta etapa mostrada no tópico de metodologia, ou seja, será a parte da criação do código base do sistema desktop, do código do Arduino e também da montagem do protótipo para validação da comunicação.

#### <span id="page-37-1"></span>3.1 DESENVOLVIMENTO DO SISTEMA DESKTOP

Primeiramente, é necessário entender qual a função desejada para o programa que servirá de interface para o usuário, quais serão suas variáveis de entrada e saída. Quando se fala de variáveis de entrada tem-se todo *input* do usuário clicando na atividade desejada, por isso delimitou-se os elementos a serem controlados por este sistema que são iluminação, arcondicionado e abertura da porta. Acrescentou-se também uma opção de aviso sonoro, onde o usuário poderá reproduzir uma mensagem pré-gravada para alertar os alunos dentro de uma sala do fechamento desta, e também de um sensor de presença para mapear atividade na sala, porém estas ideias entrarão como pontos futuros de melhoria, focando somente nos primeiros informados para validar a comunicação e controle aqui defendido.

Como plataforma usada para a programação foi adotado o *Visual Studio Community*, uma plataforma gratuita da Microsoft que possibilita desenvolvimento em diversas linguagens, como Java, C++, C, e também a C#, aqui adotada como a viável para uso, conforme dito no referencial teórico. Vale relembrar que uma das vantagens de se utilizar esta plataforma é a praticidade no desenvolvimento da interface em si, ou seja, a parte visual do programa, basicamente feito como uma espécie de "arraste e solte" dos itens pré-selecionados na própria plataforma. Após montado o "rosto" do projeto, apenas se acessa o código por trás de cada item e define suas funções no código. A interface está representada abaixo na Figura 17, mostrando as opções de controle do usuário para uma determinada sala, dadas as observações citadas no último parágrafo.

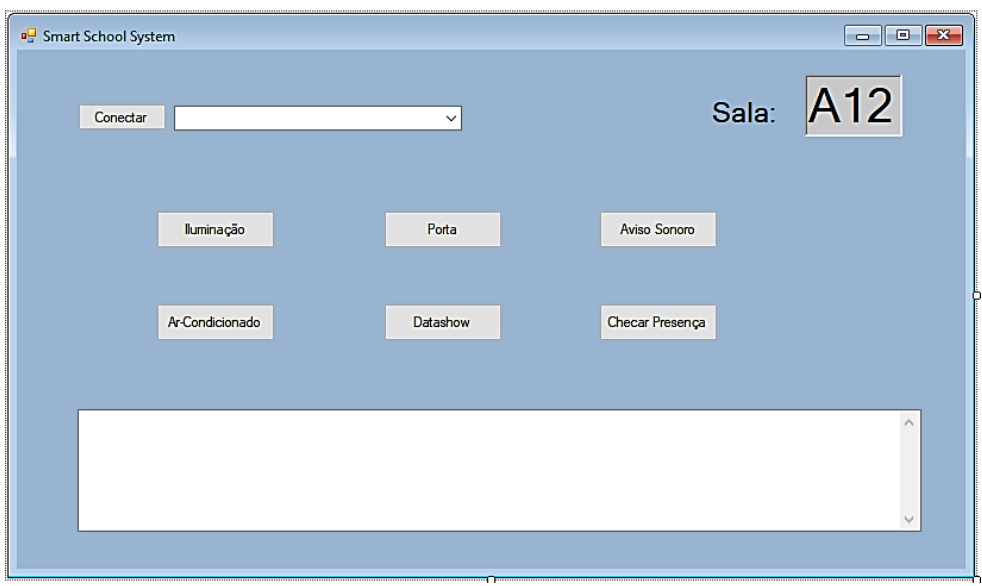

Figura 17 - Interface Teste do Sistema

Fonte: Autoria Própria

Quando se fala da lógica em si, para cada opção acima existe um evento por trás, que nada mais é que uma função que é realizada após um estímulo, neste caso um *click*. Outra observação é que na parte de cima da interface observa-se ao lado do botão conectar uma *droplist* que existe para que caso o usuário queira se comunicar a um Xbee coordenador diferente do que já estava conectado, apenas seleciona a outra serial que representa o Arduino conectado a este e realiza a mudança, ou seja, em caso de falha de um módulo se torna facilmente substituir por outro. A lógica e todas as linhas de código podem ser encontrados no Apêndice A desde trabalho.

#### <span id="page-38-0"></span>3.2 DESENVOLVIMENTO DO CÓDIGO DO ARDUINO

Feita a interface para receber os comandos do usuário e definidos os valores, enviados pela serial, referentes a cada comando, torna-se então possível realizar o código para que seja passada a informação pelo Arduino para o Xbee.

Um ponto de observação neste ponto é que devido à limitação do microcontrolador Arduino Uno em ter apenas uma pinagem de comunicação serial disponível de forma prédeterminada e estar sendo utilizada para comunicação com o sistema *desktop*, então tornou-se necessário criar uma nova serial para comunicar com o Xbee, e para isso usa-se uma função chamada *SoftwareSerial* do Arduino.

Para definir a comunicação com o Xbee em si é necessário somente alimentar o módulo com a tensão Vcc e terra Gnd e somente um pino comum para troca de informação por serial, sendo assim foi declarado somente um pino de saída.

O restante da lógica é, basicamente, condicionais para checar qual foi o comando recebido e assim qual será o respectivo código hexadecimal de saída. Além disso, também se altera para entrada de cada função o valor *char* com final 4 ou 5 e isso se deve devido ao comportamento da pinagem de saída do Xbee, pois este valor é colocado no hexadecimal enviado para que ele interprete que ação tomar. Na Tabela 6 pode ser visto como é configurada a saída do Xbee.

| Opção                  | Significado       |  |
|------------------------|-------------------|--|
|                        | Disabled          |  |
| 1                      | N/A               |  |
| $\overline{2}$         | <b>ADC</b>        |  |
| 3                      | Digital In        |  |
| 4                      | Digital Out, LOW  |  |
| 5                      | Digital Out, HIGH |  |
| Fonte: Autoria Própria |                   |  |

Tabela 6 - Opções de Entrada/Saída dos pinos do Xbee

Mais detalhes do código implementado para comunicação do Arduino com o Xbee podem ser encontrados no Apêndice B deste trabalho.

#### <span id="page-39-0"></span>3.3 MONTAGEM DO PROTÓTIPO

Realizados os dois códigos fonte do projeto, pode-se então montar o circuito de teste, e aqui ele será mostrado como circuito emissor, para o circuito do Xbee coordenador, e circuito receptor, para o circuito do Xbee cliente. Para realizar este teste, visto que o objetivo principal é validar a comunicação e depois pode ser expandido conforme necessidade de controlar mais componentes de uma determinada sala, foram utilizados apenas algumas funções anteriormente listadas para o projeto e também foram feitas algumas adaptações, como por exemplo, o controle infravermelho e o Datashow serão exemplificados por dois leds, enquanto a iluminação e a trava magnética da porta serão representados por 2 relés. Nestes últimos casos, foram adotados relés porque tanto a iluminação quanto a trava são circuitos alimentados na rede elétrica do prédio de forma normalmente fechada, e seu desacionamento consistirá apenas na abertura do circuito com o próprio relé mostrado. Caso necessário fazer a implementação real apenas será necessário conectar a trava na saída do relé e instalá-la na porta da sala, e para a iluminação seria necessário alterar sua ligação elétrica para instalação do relé.

Os materiais usados então neste teste foram os listados abaixo:

- 1 matriz de contato (*Protoboard*) de 2200 furos;
- Jumpers M-M, M-F, F-F;
- 1 Arduino:
- $\bullet$  2 Leds:
- 1 módulo relé eletromecânico de 2 canais;
- 2 Xbee's:
- 1 cabo serial para Arduino;
- 1 notebook com Visual Studio e programa desenvolvido.

Quando se olha para o circuito emissor, tem-se apenas o computador com a interface, o Arduino conectado na entrada USB deste computador. Como se está utilizando um *Protoboard* para a simulação, foi feita uma conexão do Vcc e Gnd do Arduino para este, podendo assim alimentar os demais componentes. Além disso, foi feita somente a ligação dos pinos 16 e 17 do Arduino, que são o receptor e emissor da serial criada respectivamente, com o Xbee, podendo assim efetuar a comunicação.

Falando agora do circuito receptor, está mostrado na Tabela 7 quais componentes estão ligados em qual pinagem do Xbee.

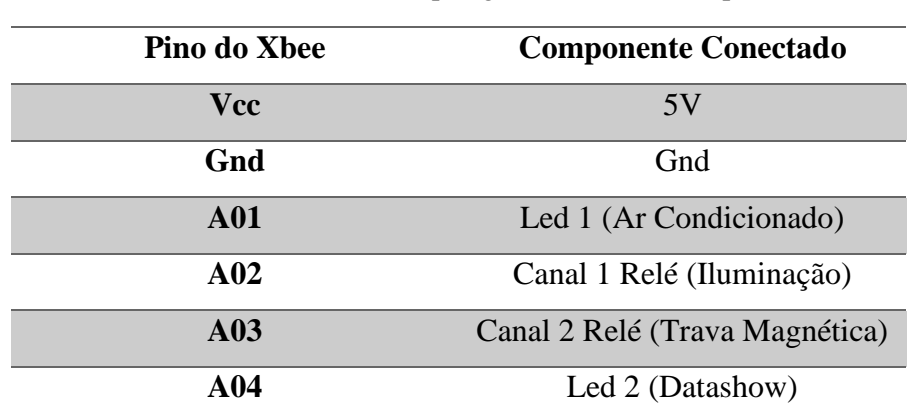

Tabela 7 - Conexões de pinagem do circuito receptor

Fonte: Autoria Própria

Quando se observa esses itens periféricos, sabe-se que as outras extremidades dos leds são ligados diretamente no Gnd, porém no caso dos relés existe um cuidado necessário. Os pinos A01 e A02 são ligados no pino comum do relé, ou seja, o que define a entrada para ativálo, porém o outro pino que será conectado definirá se ele se comporta como normalmente fechado ou normalmente aberto. No caso do trava portas se deseja ele normalmente fechado, pois assim só será destrancado quando solicitado, mas para iluminação deseja-se normalmente aberto, para que assim sejam ligadas as lâmpadas somente quando solicitado. Sendo assim, as pinagens do relé ficam conforme mostra a Tabela 8 e Tabela 9.

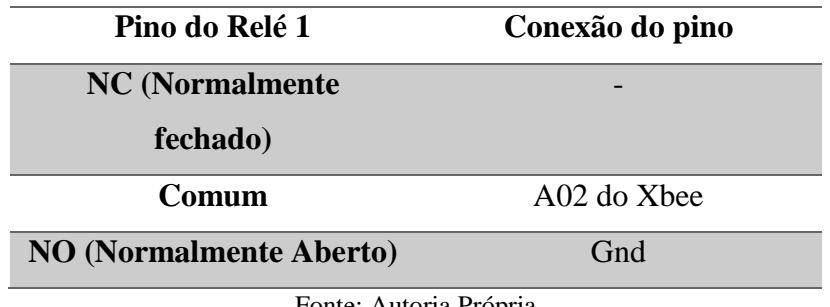

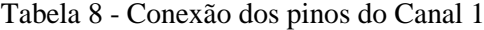

Fonte: Autoria Própria

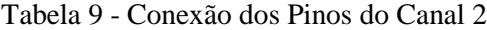

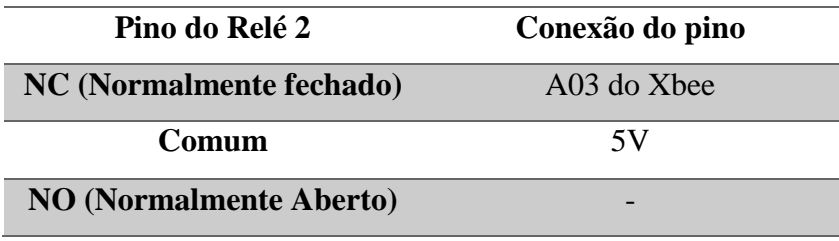

Fonte: Autoria Própria

#### <span id="page-42-0"></span>**4 CUSTOS E RESULTADO**

Realizada a montagem, vale informar ao leitor os preços dos componentes utilizados para noção do custo de implementação do projeto. Vale lembrar que aqui foram utilizados os componentes essenciais para comprovar a possibilidade de utilizar o Xbee com um Arduino e uma interface do usuário para ter um controle predial sem fio, para implementações reais o leitor deverá realizar um orçamento dos itens da aplicação que desejar. Na Tabela 10 estão os valores dos elementos usados para o teste deste protótipo.

| Componente               | Quantidade     | <b>Valor</b> |
|--------------------------|----------------|--------------|
| <b>X</b> bee             | 1              | R\$ 180,00   |
| <b>Arduino Uno</b>       | 1              | R\$ 55,00    |
| <b>Matriz de Contato</b> | 1              | R\$ 140,00   |
| (Protoboard)             |                |              |
| <b>Jumpers</b>           | Ci             | R\$ 25,00    |
| Leds                     | $\overline{2}$ | R\$ 0.50     |
| <b>Módulo Relé</b>       | 1              | R\$ 13,00    |
| 2 Canais                 |                |              |
| <b>TOTAL</b>             |                | R\$413,5     |

Tabela 10 - Orçamento Base da Pesquisa

Fonte: Autoria Própria

Falando agora de resultados, os resultados obtidos foram uma plataforma disponível para conectar com qualquer serial de Arduino e efetuar a troca de informações hexadecimais pela serial, ou seja, mensagens codificadas dos *inputs* do usuário no sistema. Ao testar na prática todo o circuito proposto, os resultados foram conforme esperados, a comunicação foi realizada, tanto da interface com o xbee coordenador quanto com o xbee cliente, e deste com os periféricos.

Assim concluiu-se a quinta etapa proposta na metodologia deste trabalho.

#### <span id="page-43-0"></span>**5 FUTURAS IMPLEMENTAÇÕES**

Este tópico tem por objetivo apresentar algumas possíveis melhorias, de forma breve, que poderia otimizar o sistema e agregar mais funcionalidades a este.

O próximo passo de imediato poderia ser a implementação das funcionalidades aqui citadas, porém não trabalhadas, como o uso de um módulo MP3 para informar aos que estiverem dentro da sala o fechamento desta, garantindo que não vai ter ocorrência de pessoas trancadas indevidamente.

Outra melhoria necessária seria a construção de um banco de dados para cadastro de todas as salas e horários de uso destas, possibilitando assim a criação de um código capaz de realizar a abertura da sala automaticamente quando o horário fosse igual ao do início de uma determinada aula em uma sala. O cadastro desta poderia ser com as informações mostradas na Figura 18.

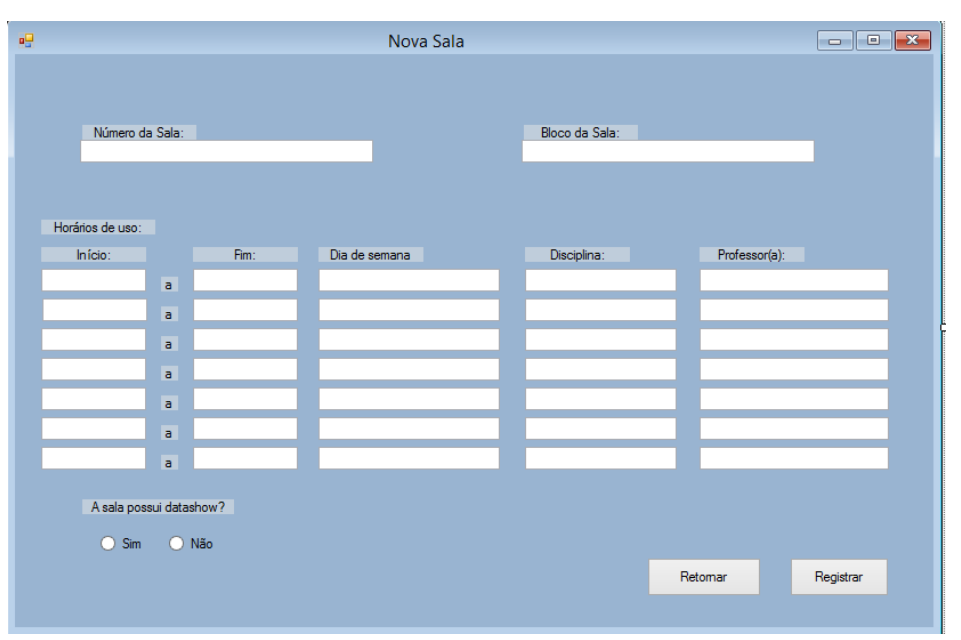

Figura 18 - Exemplo de tela de cadastro de novas salas

Fonte: Autoria Própria

Outra possibilidade seria tornar essa plataforma uma plataforma web, fazendo que assim não seja necessário um computador específico para acessar, mas qualquer equipamento desde que conectado o módulo com Arduino e Xbee coordenador. Uma ferramenta para se realizar isso é o Node-Red, muito utilizado atualmente para desenvolvimento de forma prática, utilizando uma lógica de bloco e realizando uma codificação por trás das configurações definidas pelo usuário.

Devido à flexibilidade do projeto, existem inúmeras ideias que podem ser realizadas e adaptadas a perfil do desenvolvedor, sendo assim impossível de explanar todas neste trabalho.

#### **CONCLUSÃO**

<span id="page-45-0"></span>Este trabalho visou o desenvolvimento de um sistema capaz de controlar, sem necessidade de cabeamentos e de forma prática, os elementos de uma automação predial, como portas, iluminação e outros, baseado na realidade da Escola Superior de Tecnologia que apresenta este controle de forma totalmente manual.

Para implementar este sistema, foi necessário a utilização dos conhecimentos adquiridos no curso, tais como microcontroladores, eletrônica digital, eletrônica analógica, entre outras, mas também foram necessários novos conhecimentos tais como a configuração exata de um módulo Xbee, como realizar a comunicação do Arduino com um xbee, a base da linguagem C# e sua aplicação utilizando a plataforma *Visual Studio Community*, bem como sua comunicação serial com o Arduino para passar o comando do usuário para o hardware e mais outras pequenas aplicações como o uso do módulo de relé de 2 canais.

Quando se fala do custo de implementação deste projeto, é visto que se trata de um projeto de baixo investimento, custando R\$ 413,00 para esta implementação, quando comparado aos benefícios tanto financeiros, pois evitaria furtos em momentos sem uso da sala e também sem consumo de energia elétrica quando não usada, quanto em relação à praticidade, cenário que seria revertido na própria Escola Superior de Tecnologia, tornando mais ágil a atuação do atual funcionário que realiza sua locomoção constante entre salas para fazer o mesmo serviço.

Como já dito no ponto de futuras implementações, este projeto abre um leque de possibilidades de uso, não necessariamente voltados ao âmbito escolar, mas para qualquer automação predial ou até mesmo industrial, isso devido à sua versatilidade, baixo consumo de energia elétrica, fácil modificação e manutenção, e demais benefícios aqui apresentados.

Por fim, dá-se por concluída a execução deste trabalho, tendo assim cumprido totalmente o objetivo de desenvolver uma plataforma que realize o controle sem fio de elementos de uma sala de aula, mostrando que é verdadeira a hipótese inicialmente proposta.

## **REFERÊNCIAS BIBLIOGRÁFICAS**

<span id="page-46-0"></span>ABESCO, ASSOCIAÇÃO BRASILEIRA DAS EMPRESAS DE SERVIÇOS DE CONSERVAÇÃO DE ENERGIA. **Mais energia, menos economia**. São Paulo: 2018. Disponível em: <https://bit.ly/2IS4Qij>. Acesso em: 30 abr. 2018.

ACRÍTICA. **Conta de energia no Amazonas aumenta 12,67% a partir de novembro, diz Aneel.** 2017. Disponível em: <https://bit.ly/2seHB7I>. Acesso em: 26 abr. 2018.

AGÊNCIA ESTADO. **Furto de equipamentos da USP dá prejuízo de R\$ 100 mil.** 2009. Disponível em: <https://bit.ly/2IVrHFr>. Acesso em: 17 mar. 2018.

AGRELLO, Marcos Paulo da Silva. De Souza, José. **Adaptação de software de supervisão aplicado no controle de produção de cigarros.** Sapucaia do Sul: 2013. Inovtec, p. 9.

AMÂNCIO, Thiago. **Brasil tem 1 roubo ou furto de veículo a cada minuto; Rio lidera o ranking.** São Paulo: 2017. Disponível em: <https://bit.ly/2id9neG>. Acesso em: 16 mar. 2018.

AMCHAM BRASIL. **Desperdício de energia custou mais de R\$ 60 bi para o Brasil nos últimos três anos.** 2017. Disponível em: <https://bit.ly/2seHB7I>. Acesso em: 27 abr. 2018.

ARDUINO E CIA. **Como ouvir rádio no Arduino com o módulo rádio FM stereo TEA5767.** 2015. Disponível em: <https://bit.ly/2LCWysb>. Acesso em: 15 maio 2018.

ASATIANY, Rafael Antônio. MATTOS, Luis Augusto. **Evolução das Redes Sem Fio: Um Estudo Comparativo Entre Bluetooth e Zigbee.** Minas Gerais: 2006. Disponível em: <http://ftp.unipac.br/site/bb/tcc/tcc-a010b188f93af4c28ca9af23b9e3c476.pdf>. Acesso em: 20 out. 2018.

AUGUSTO. **Introdução aos Microcontroladores**. 2010. Disponível em: <https://bit.ly/2JqL3CA>. Acesso em: 15 maio 2018.

AURESIDE, ASSOCIAÇÃO BRASILEIRA DE AUTOMAÇÃO RESIDENCIAL E PREDIAL. **A crescente demanda pelo gerenciamento de energia impulsiona o mercado de Automação Residencial.** 2017. Disponível: <https://bit.ly/2LC3YMt>. Acesso em: 05 maio 2018.

CÂMARA, Marlon. **Bluetooth: O que é e como funciona.** 2012. Disponível em: <https://glo.bo/2HEmEIh>. Acesso em: 19 maio 2018.

DA SILVA, Ana Paula Gonçalves. SALVADOR, Marcelo. **O que são sistemas supervisórios?.** 2004. RT 025.04.

DESMONTA&CIA. **Zigbee ou IEEE 802.15.4 – Conheça a tecnologia a fundo.** 2011. Disponível em: <https://bit.ly/2HDU9dE>. Acesso em: 19 maio 2018.

ENGEDUCA. **Sistemas de automação predial.** 2017. Disponível em: <https://bit.ly/2LEHDha>. Acesso em: 04 maio 2018.

ENGPROCESS. **Sistemas supervisórios: o que são?**. 2017. Disponível em: <https://bit.ly/2JNPMSw> Acesso em: 08 maio 2018.

ENGEREY. **Tipos e aplicações de sensores na indústria.** 2017. Disponível em: <https://bit.ly/2l3Osws>. Acesso em: 07 maio 2018.

FERNANDES, Daniela. **Brasil é o 10º maior consumidor mundial de energia elétrica.**  Paris: 2012. Disponível em: <https://bbc.in/2slokBF>. Acesso em: 22 abr. 2018.

FUENTES, André. **Índice aponta Brasil como 11º país mais inseguro do mundo.** 2017. Disponível em: <https://abr.ai/2LFN13o>. Acesso em: 16 mar. 2018.

G1 GLOBO. **Brasil tem a terceira maior taxa de roubos da América Latina, diz Pnud.** São Paulo: 2013. Disponível em: <http://glo.bo/1dmh48J>. Acesso em: 23 mar. 2018.

G1 GLOBO. **Casos de roubos e furtos em escolas têm alta de 36,3% no 1º bimestre de 2018, no AM.** Amazonas: 2018. Disponível em: <https://glo.bo/2KZ7mQf>. Acesso em: 15 maio 2018.

GAUTO, Marcelo. **Quem são os maiores consumidores de energia do mundo?**. 2017. Disponível em: <https://bit.ly/2JgHZwh>. Acesso em: 26 abr. 2018.

GÓES, Salatiel. **Comunicação Wireless.** Salvador: UNIFACS, 2007, p. 7.

IMPACTA. **Nascimento e evolução das redes sem fio.** 2015. Disponível em: <https://bit.ly/2sOK1dv>. Acesso em: 19 maio 2018.

PINHEIRO, José Maurício Santos. **As redes com Zigbee.** 2004. Disponível em: <https://bit.ly/2DGS02q>. Acesso em: 20 out. 2018.

LABORATÓRIO DE GARAGEM. **Conheça os tipos de atuadores e motores elétricos (Servo, motores de passo e corrente contínua) e suas aplicações.** 2012. Disponível em: <https://bit.ly/2JBZd47>. Acesso em: 8 maio 2018.

MARCOLIN, Neldson. **O domínio da eletrônica.** Revista Pesquisa: 2008, ed. 151, p. 8.

MCROBERTS, Michael. **Arduino básico.** 2. ed. São Paulo: Novatec Editora**,** 2015.

MICROSOFT. **Introdução à linguagem C# e ao .NET Framework.** 2013?. Disponível em: <https://bit.ly/2Bw3TGW>. Acesso em: 25 out. 2018.

MURATORI, José Roberto. **Vinte anos de automação residencial no Brasil: um balanço.** 2017. Disponível em: <https://bit.ly/2ISaOvu>. Acesso em: 05 maio 2018.

PAIOLA, Carlos. **O papel do supervisório no atual contexto tecnológico**. Intech supervisórios, 2009.

PINHEIRO, José Maurício Santos. **Introdução às Redes de Supervisão e Controle.** 2006. Disponível em: <https://bit.ly/2l0IxZb>. Acesso em: 09 maio 2018.

POLITO, Rodrigo. **Consumo de energia no Brasil aumenta 1,5% em 2017, segundo ONS**. 2018. Disponível em: <https://bit.ly/2BOKTR4>. Acesso em: 22 abr. 2018.

RODRIGUES, Gisele. **Em um ano, roubo a escolas em Manaus aumenta 87%.** Amazonas: 2018. Disponível em: <https://bit.ly/2ISUWwP>. Acesso em: 23 mar. 2018.

SANTESSO, Fernando. **Impacto de sistemas de automação na performance energética predial.** Lumière Eletric: 2017, ed. 231, p. 50.

SMYTHE, James. **ARDUINO VS BEAGLEBONE VS RASPBERRY PI.** 2017. Disponível em: <https://bit.ly/2IXv26S>. Acesso em: 10 maio 2018.

TELECO. **Redes sem fio: Comparação entre os Protocolos.** 201-?. Disponível em: <https://bit.ly/2DFW6I8> Acesso em: 15 nov. 2018.

VENTURELLI, Márcio. **Indústria 4.0: Uma Visão da Automação Industrial.** 2017. Disponível em: <https://bit.ly/2JeJr23>. Acesso em: 03 maio 2018.

## <span id="page-49-0"></span>**APÊNDICE A – CÓDIGO DO SISTEMA DESKTOP DE CONTROLE**

```
using System;
using System.Collections.Generic;
using System.ComponentModel;
using System.Data;
using System.Drawing;
using System.Linq;
using System.Text;
using System.Threading.Tasks;
using System.Windows.Forms;
using System.IO.Ports; // necessário para ter acesso as portas 
namespace Arduino Serial Teste
{
    public partial class Form1 : Form
    {
        public Form1()
\overline{\mathcal{L}} InitializeComponent();
           timerCom.Enabled = true;
        }
       int Ilum = 0, Ar = 0, Door = 0, Audio = 0, Presença = 0, show = 0;
        string RxString;
        private void atualizaListaCOMs()
        {
            int i;
            bool quantDiferente; //flag para sinalizar que a quantidade de portas 
mudou
           i = 0;
            quantDiferente = false;
            //se a quantidade de portas mudou
            if (comboBox1.Items.Count == SerialPort.GetPortNames().Length)
\{ foreach (string s in SerialPort.GetPortNames())
 \{ if (comboBox1.Items[i++].Equals(s) == false)
\{ quantDiferente = true;
 }
 }
 }
            else
\{ quantDiferente = true;
 }
            //Se não foi detectado diferença
            if (quantDiferente == false)
\{return; //retorna
```

```
 }
              //limpa comboBox
              comboBox1.Items.Clear();
              //adiciona todas as COM diponíveis na lista
              foreach (string s in SerialPort.GetPortNames())
\{ comboBox1.Items.Add(s);
 }
              //seleciona a primeira posição da lista
              comboBox1.SelectedIndex = 0;
          }
         private void timerCom_Tick(object sender, EventArgs e)
          {
              atualizaListaCOMs();
          }
         private void btConectar Click(object sender, EventArgs e)
          {
              if (serialPort1.IsOpen == false)
\{ try
\{ serialPort1.PortName = 
comboBox1.Items[comboBox1.SelectedIndex].ToString();
                       serialPort1.Open();
 }
                  catch
\{ return;
 }
                  if (serialPort1.IsOpen)
\{ btConectar.Text = "Desconectar";
                      comboBox1.Enabled = false;
 }
 }
              else
\{ try
\{ serialPort1.Close();
                      comboBox1.Enabled = true;
                      btConectar.Text = "Conectar";
 }
                  catch
\overline{a} ( \overline{a} ) and \overline{a} ( \overline{a} ) and \overline{a} ( \overline{a} ) and \overline{a} ( \overline{a} ) and \overline{a} ( \overline{a} ) and \overline{a} ( \overline{a} ) and \overline{a} ( \overline{a} ) and \overline{a} ( \overline{a} ) and \overline{a} ( \ return;
 }
 }
         }
         private void Form1_FormClosed(object sender, FormClosedEventArgs e)
          {
              if (serialPort1.IsOpen == true) // se porta aberta
```

```
serialPort1.Close(); //fecha a porta
         }
         private void btEnviar_Click(object sender, EventArgs e)
\overline{\mathcal{L}}if (serialPort1.IsOpen == true && Ilum == 0)
            { //porta está aberta
                serialPort1.Write("G"); //envia o texto presente no textbox Enviar
               Ilum = 1;
                textBoxReceber.Clear();
                RxString = "Ligou a luz";
                textBoxReceber.AppendText(RxString);
 }
           else if (serialPort1.IsOpen == true && Ilum == 1) {
                serialPort1.Write("H"); //envia o texto presente no textbox Enviar
               Ilum = 0; textBoxReceber.Clear();
                RxString = "Desligou a luz";
                textBoxReceber.AppendText(RxString);
 }
         }
        private void serialPort1_DataReceived(object sender, 
SerialDataReceivedEventArgs e)
         {
           RxString = serialPort1.ReadExisting(); //le o dado disponível
na serial
            this.Invoke(new EventHandler(trataDadoRecebido)); //chama outra thread 
para escrever o dado no text box
        }
        private void trataDadoRecebido(object sender, EventArgs e)
         {
            textBoxReceber.AppendText(RxString);
         }
       private void Air Click(object sender, EventArgs e)
\overline{\mathcal{L}}if (serialPort1.IsOpen == true && Ar == 0)
            { //porta está aberta
                serialPort1.Write("A"); //envia o texto presente no textbox Enviar
               Ar = 1; textBoxReceber.Clear();
                RxString = "Ligou o Ar";
                textBoxReceber.AppendText(RxString);
 }
           else if (serialPort1.IsOpen == true && Ar == 1)
\{ serialPort1.Write("B"); //envia o texto presente no textbox Enviar
               Ar = 0; textBoxReceber.Clear();
                RxString = "Desligou o Ar";
                textBoxReceber.AppendText(RxString);
            }
         }
         private void Porta_Click(object sender, EventArgs e)
         {
           if (serialPort1.IsOpen == true && Door == 0)
            { //porta está aberta
```

```
 serialPort1.Write("C"); //envia o texto presente no textbox Enviar
               Door = 1;
                textBoxReceber.Clear();
                RxString = "Liberou a Porta";
                textBoxReceber.AppendText(RxString);
 }
           else if (serialPort1.IsOpen == true && Door == 1)
\{ serialPort1.Write("D"); //envia o texto presente no textbox Enviar
               Door = 0; textBoxReceber.Clear();
                RxString = "Bloqueou a Porta";
                textBoxReceber.AppendText(RxString);
 }
        }
       private void btDatashow Click(object sender, EventArgs e)
        {
           if (serialPort1.IsOpen == true && show == 0)
            { //porta está aberta
                serialPort1.Write("E"); //envia o texto presente no textbox Enviar
               show = 1;
                textBoxReceber.Clear();
                RxString = "Ligou Datashow";
                textBoxReceber.AppendText(RxString);
 }
            else if (serialPort1.IsOpen == true && show == 1)
\{ serialPort1.Write("F"); //envia o texto presente no textbox Enviar
               show = 0;
                textBoxReceber.Clear();
                RxString = "Ligou Datashow";
                textBoxReceber.AppendText(RxString);
 }
        }
       private void Aviso Click(object sender, EventArgs e)
\overline{\mathcal{L}} if (serialPort1.IsOpen == true)
            { //porta está aberta
                serialPort1.Write("Aviso"); //envia o texto presente no textbox 
Enviar
 }
        }
        private void presenca_Click(object sender, EventArgs e)
\overline{\mathcal{L}} if (serialPort1.IsOpen == true)
            { //porta está aberta
                serialPort1.Write("ChecarPresenca"); //envia o texto presente no 
textbox Enviar 
 }
        }
    }
}
```
## <span id="page-53-0"></span>**APÊNDICE B – CÓDIGO DO ARDUINO PARA CONTROLE DO HARDWARE**

```
#include <SoftwareSerial.h>
SoftwareSerial Mserial(17,16);
const int Ar = 13;
void setup() {
  Serial.begin(9600); //configura comunicação serial com 9600 bps
  Mserial.begin(9600);
  pinMode(Ar,OUTPUT); //configura pino do led como saída
}
void loop() {
  int i=0;
  if (Serial.available()) //se byte pronto para leitura
   {
  switch(Serial.read()) //verifica qual caracter recebido
   {
    case 'A': //caso Ar Cond ON
      digitalWrite(Ar, HIGH); //inverte estado do LED
    EnviaAr(0x05);
     break;
    case 'B': //caso Ar Cond OFF
      digitalWrite(Ar, LOW);
     EnviaAr(0x04);
    break;
    case 'C': //caso Porta aberta
      digitalWrite(Ar, HIGH);
      EnviaPorta(0x05);
    break;
    case 'D': //caso Porta bloqueada
      digitalWrite(Ar, LOW);
     EnviaPorta(0x04);
    break;
    case 'E': //caso Dtshow ON
      digitalWrite(Ar, HIGH);
      EnviaDtShow(0x05);
    break;
    case 'F': //caso DtShow OFF
      digitalWrite(Ar, LOW);
      EnviaDtShow(0x04);
    break;
       case 'G': //caso Ilumninação ON
```

```
 digitalWrite(Ar, HIGH);
```

```
 EnviaLuz(0x05);
    break;
   case 'H': //caso Ilumninação OFF
     digitalWrite(Ar, LOW);
     EnviaLuz(0x04);
    break;
   }
 }
}
```

```
void EnviaAr(char value){
Mserial.write(0x7E);
Mserial.write((byte)0x0);
Mserial.write(0x10);
Mserial.write(0x17);
Mserial.write((byte)0x0);
Mserial.write((byte)0x0);
Mserial.write((byte)0x13);
Mserial.write((byte)0xA2);
Mserial.write((byte)0x0);
Mserial.write((byte)0x40);
Mserial.write((byte)0x8C);
Mserial.write(0x6D);
Mserial.write(0xC7);
Mserial.write(0xFF);
Mserial.write(0xFE);
Mserial.write(0x02);
Mserial.write('D');
Mserial.write('1');
Mserial.write(value);
long sum = 0x17 + 0x13 + 0xA2 + 0x40 + 0x8C + 0x6D + 0xC7 + 0xFF + 0xFE + 0x02 + D'+ '1' + value;
Mserial.write( 0xFF - (sum & 0xFF) );
}
```
void EnviaLuz(char value){ Mserial.write(0x7E); Mserial.write((byte)0x0); Mserial.write(0x10); Mserial.write(0x17); Mserial.write((byte)0x0); Mserial.write((byte)0x0); Mserial.write((byte)0x13); Mserial.write((byte)0xA2); Mserial.write((byte)0x0); Mserial.write((byte)0x40); Mserial.write((byte)0x8C);

```
Mserial.write(0x6D);
Mserial.write(0xC7);
Mserial.write(0xFF);
Mserial.write(0xFE);
Mserial.write(0x02);
Mserial.write('D');
Mserial.write('2');
Mserial.write(value);
long sum = 0x17 + 0x13 + 0xA2 + 0x40 + 0x8C + 0x6D + 0xC7 + 0xFF + 0xFE + 0x02 + D'+ '2' + value;
Mserial.write( 0xFF - (sum & 0xFF) );
}
void EnviaPorta(char value){
Mserial.write(0x7E);
Mserial.write((byte)0x0);
Mserial.write(0x10);
Mserial.write(0x17);
Mserial.write((byte)0x0);
Mserial.write((byte)0x0);
Mserial.write((byte)0x13);
Mserial.write((byte)0xA2);
Mserial.write((byte)0x0);
Mserial.write((byte)0x40);
Mserial.write((byte)0x8C);
Mserial.write(0x6D);
Mserial.write(0xC7);
Mserial.write(0xFF);
Mserial.write(0xFE);
Mserial.write(0x02);
```
long sum =  $0x17 + 0x13 + 0xA2 + 0x40 + 0x8C + 0x6D + 0xC7 + 0xFF + 0xFE + 0x02 + 'D'$ 

```
void EnviaDtShow(char value){
Mserial.write(0x7E);
Mserial.write((byte)0x0);
Mserial.write(0x10);
Mserial.write(0x17);
Mserial.write((byte)0x0);
Mserial.write((byte)0x0);
Mserial.write((byte)0x13);
Mserial.write((byte)0xA2);
Mserial.write((byte)0x0);
Mserial.write((byte)0x40);
Mserial.write((byte)0x8C);
```
Mserial.write(  $0xFF - (sum & 0xFF)$  );

Mserial.write('D'); Mserial.write('3'); Mserial.write(value);

 $+$  '3' + value:

}

```
Mserial.write(0x6D);
Mserial.write(0xC7);
Mserial.write(0xFF);
Mserial.write(0xFE);
Mserial.write(0x02);
Mserial.write('D');
Mserial.write('4');
Mserial.write(value);
long sum = 0x17 + 0x13 + 0xA2 + 0x40 + 0x8C + 0x6D + 0xC7 + 0xFF + 0xFE + 0x02 + 'D' 
+'4' + value;
Mserial.write( 0xFF - (sum & 0xFF) );
}
```